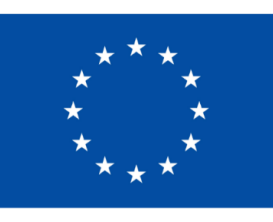

**Financováno** Evropskou unií **NextGenerationEU** 

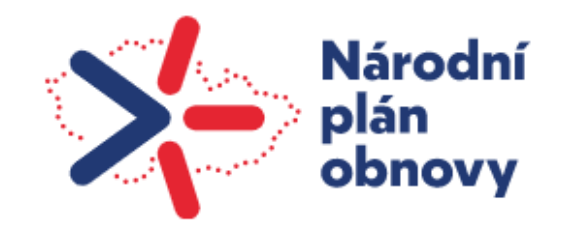

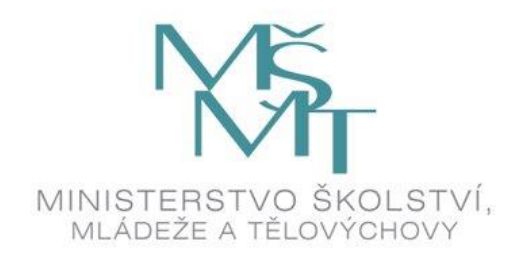

# **TUTORIÁL PRO ŠKOLY SOUKROMÉ A CÍRKEVNÍ K ZÁVĚREČNÉMU VYÚČTOVÁNÍ DOTACE 2023**

# **NPO 3.1 INOVACE VE VZDĚLÁVÁNÍ V KONTEXTU**

# **DIGITALIZACE**

**PREVENCE DIGITÁLNÍ PROPASTI DIGITÁLNÍ UČEBNÍ POMŮCKY**

**Vyplňte a uzavřete v systému IS-NPO do 15. 2. 2024**

## https://is-npo.msmt.cz

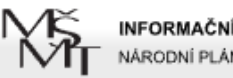

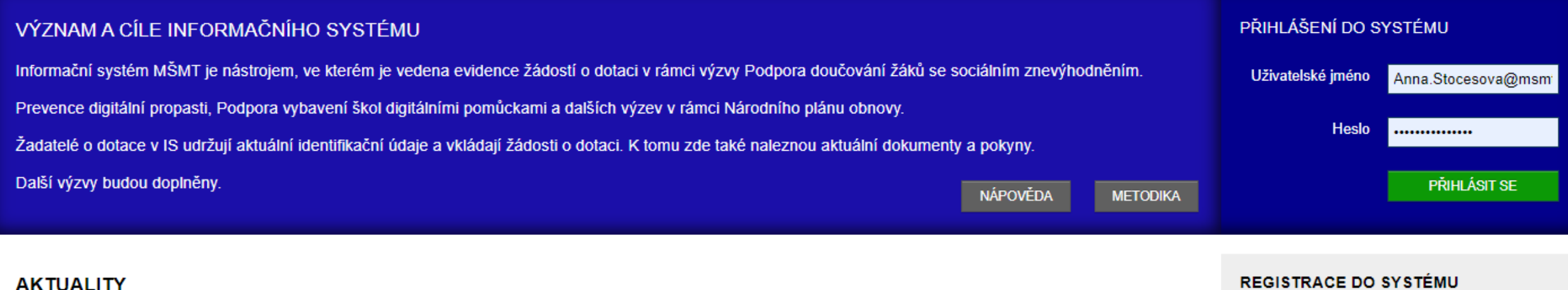

Zpřístupnění závěrečných zpráv pro VEŘEJNÉ ŠKOLY komponenty 3.1 Vybavení škol digitálními učebními pomůckami a Prevence digitální propasti za rok 2023

Zpřístupnění závěrečných zpráv pro VEŘEJNÉ ŠKOLY komponenty 3.1 Vybavení škol digitálními učebními pomůckami a Prevence digitální propasti za rok 2023

Pokud s Informačním svstémem pracujete poprvé, vaše organizace pravděpodobně ještě není v jeho databázi. Musíte se tedy registrovat.

**ZAREGISTROVAT SE** 

### **ZAPOMENUTÉ HESLO**

Pokud jste zapomněli své heslo nebo uživatelské jméno, můžete si je nechat poslat pomocí formuláře pro obnovení.

**OBNOVENÍ HESLA** 

POTŘEBUJI POMOC!

dne 18.1.2024

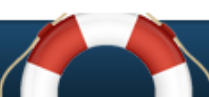

### Dne 18. 1. 2024 byl zpřístupněn sběr dat - závěrečná zpráva v souvislosti s poskytnutím dalších finančních prostředků z Národního plánu obnovy na podporu prevence digitální propasti (UZ 33088) a na pořízení digitálních učebních pomůcek pro rozvoj informatického myšlení žáků a jejich digitálních kompetencí (UZ 33087). Závěrečnou

zprávu včetně požadovaných příloh je třeba vyplnit a uzavřít v systému is-npo.msmt.cz do 28. 2. 2024.

Metodická podpora k závěrečné zprávě/ povinnému sběru dat za rok 2023 ZDE.

Závěrečné vyúčtování pro školy SOUKROMÉ A CÍRKEVNÍ komponenty 3.1 DIGIPROPAST A DIGIPOMŮCKY za rok 2023

Informace k závěrečnému vyúčtování finančních prostředků 3.1 DIGIPROPAST A DIGIPOMŮCKY – SOUKROMÉ A CÍRKEVNÍ ŠKOLY

V závěru roku 2023 byl zpřístupněn formulář k vyplnění závěrečného vyúčtování finančních prostředků.

Školy jsou povinny tento formulář vyplnit a odeslat v systému IS-NPO nejpozději do 15. 2. 2024 a zkontrolovat, že stav je změněn z "Podpořený" na "Závěrečná zpráva uzavřena v systému (neposílejte na MŠMT, dokud nebudete vyzváni)".

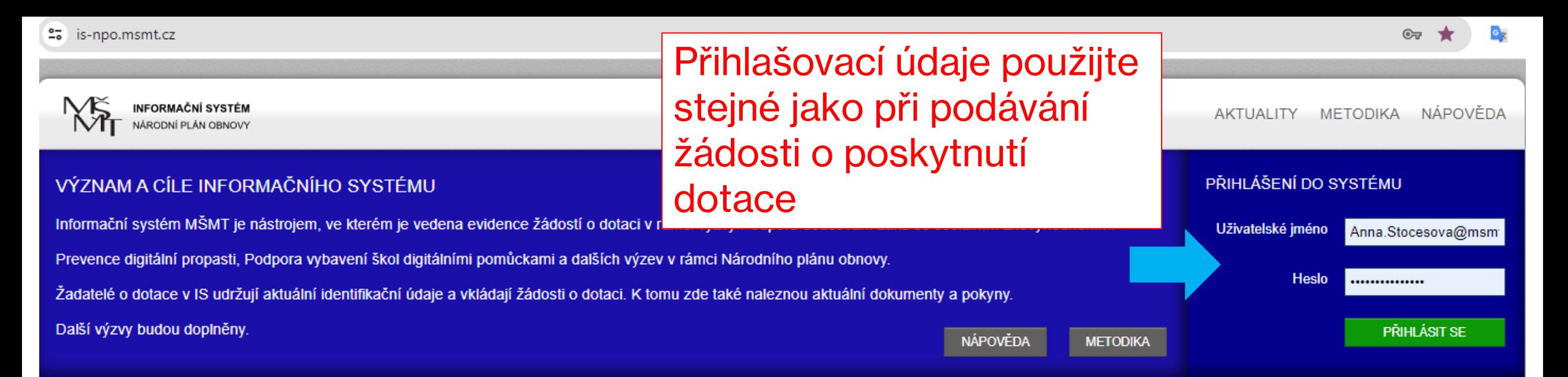

### **AKTUALITY**

Zpřístupnění závěrečných zpráv pro VEŘEJNÉ ŠKOLY komponenty 3.1 Vybavení škol digitálními učebními pomůckami a Prevence digitální propasti za rok 2023

Zpřístupnění závěrečných zpráv pro VEŘEJNÉ ŠKOLY komponenty 3.1 Vybavení škol digitálními učebními pomůckami a Prevence digitální propasti za rok 2023

### Dne 18. 1. 2024 byl zpřístupněn sběr dat - závěrečná zpráva v souvislosti s poskytnutím dalších finančních prostředků z Národního plánu obnovy na podporu prevence digitální propasti (UZ 33088) a na pořízení digitálních učebních pomůcek pro rozvoj informatického myšlení žáků a jejich digitálních kompetencí (UZ 33087). Závěrečnou zprávu včetně požadovaných příloh je třeba vyplnit a uzavřít v systému is-npo.msmt.cz do 28. 2. 2024.

Metodická podpora k závěrečné zprávě/ povinnému sběru dat za rok 2023 ZDE.

Závěrečné vyúčtování pro školy SOUKROMÉ A CÍRKEVNÍ komponenty 3.1 DIGIPROPAST A DIGIPOMŮCKY za rok 2023

Informace k závěrečnému vyúčtování finančních prostředků 3.1 DIGIPROPAST A DIGIPOMŮCKY – SOUKROMÉ A CÍRKEVNÍ ŠKOLY

V závěru roku 2023 byl zpřístupněn formulář k vyplnění závěrečného vyúčtování finančních prostředků.

Školy jsou povinny tento formulář vyplnit a odeslat v systému IS-NPO nejpozději do 15. 2. 2024 a zkontrolovat, že stav je změněn z "Podpořený" na "Závěrečná zpráva uzavřena v systému (neposílejte na MŠMT, dokud nebudete vyzváni)".

### **REGISTRACE DO SYSTÉMU**

Pokud s Informačním svstémem pracujete poprvé, vaše organizace pravděpodobně ještě není v jeho databázi. Musíte se tedv registrovat.

**ZAREGISTROVAT SE** 

### **ZAPOMENUTÉ HESLO**

dne 18.1.2024

Pokud jste zapomněli své heslo nebo uživatelské iméno, můžete si je nechat poslat pomocí formuláře pro obnovení.

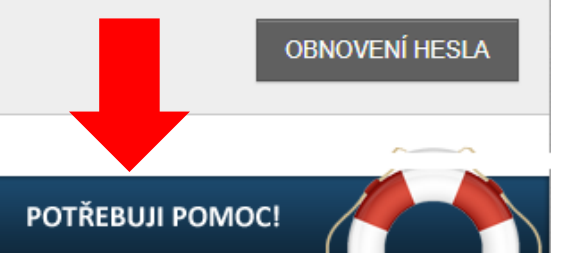

# Pro obnovení hesla stačí zadat IDENTIFIKAČNÍ ČÍSLO organizace.

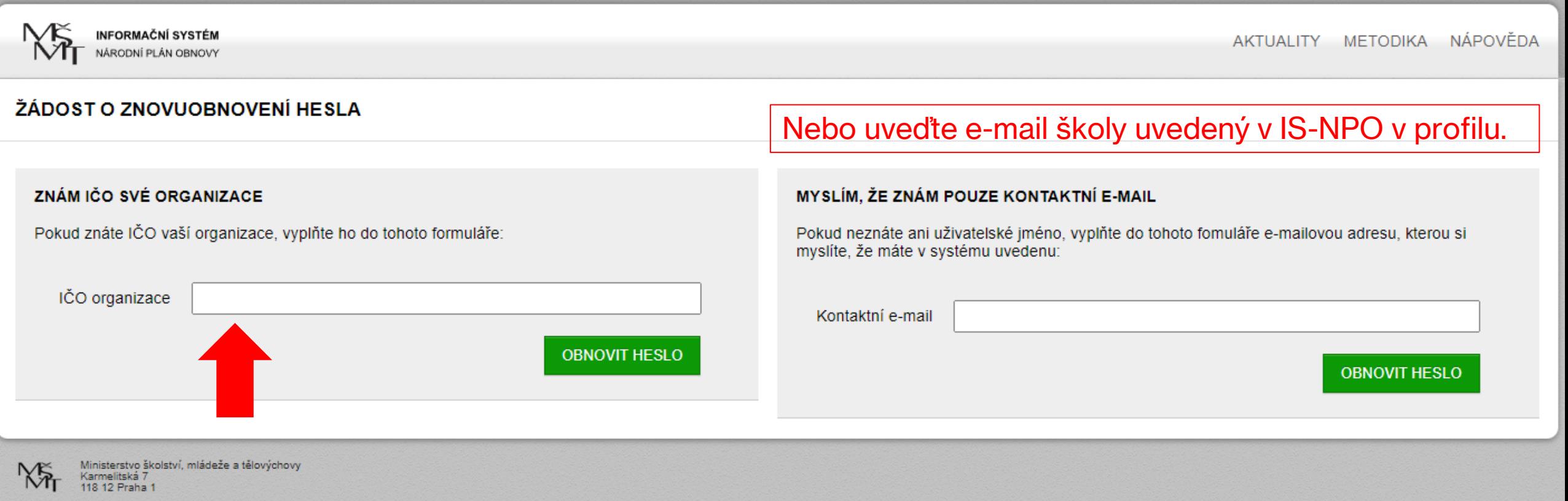

Pokud si nejste jisti e-mailem, který je uveden v profilu školy v IS-NPO, použijte "záchranný kruh" z úvodu stránek a napište na uživatelskou podporu...

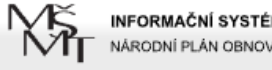

# **NE INFORMAČNÍ SYSTÉN**<br> **https://is-npo.msmt.cz/napoveda/zeptejte-se**

METODIKA NÁPOVĚDA

### TECHNICKÉ POTÍŽE A NÁVRHY ŘEŠENÍ

Úvodní stránka > Nápověda > Technické potíže a návrhy řešení

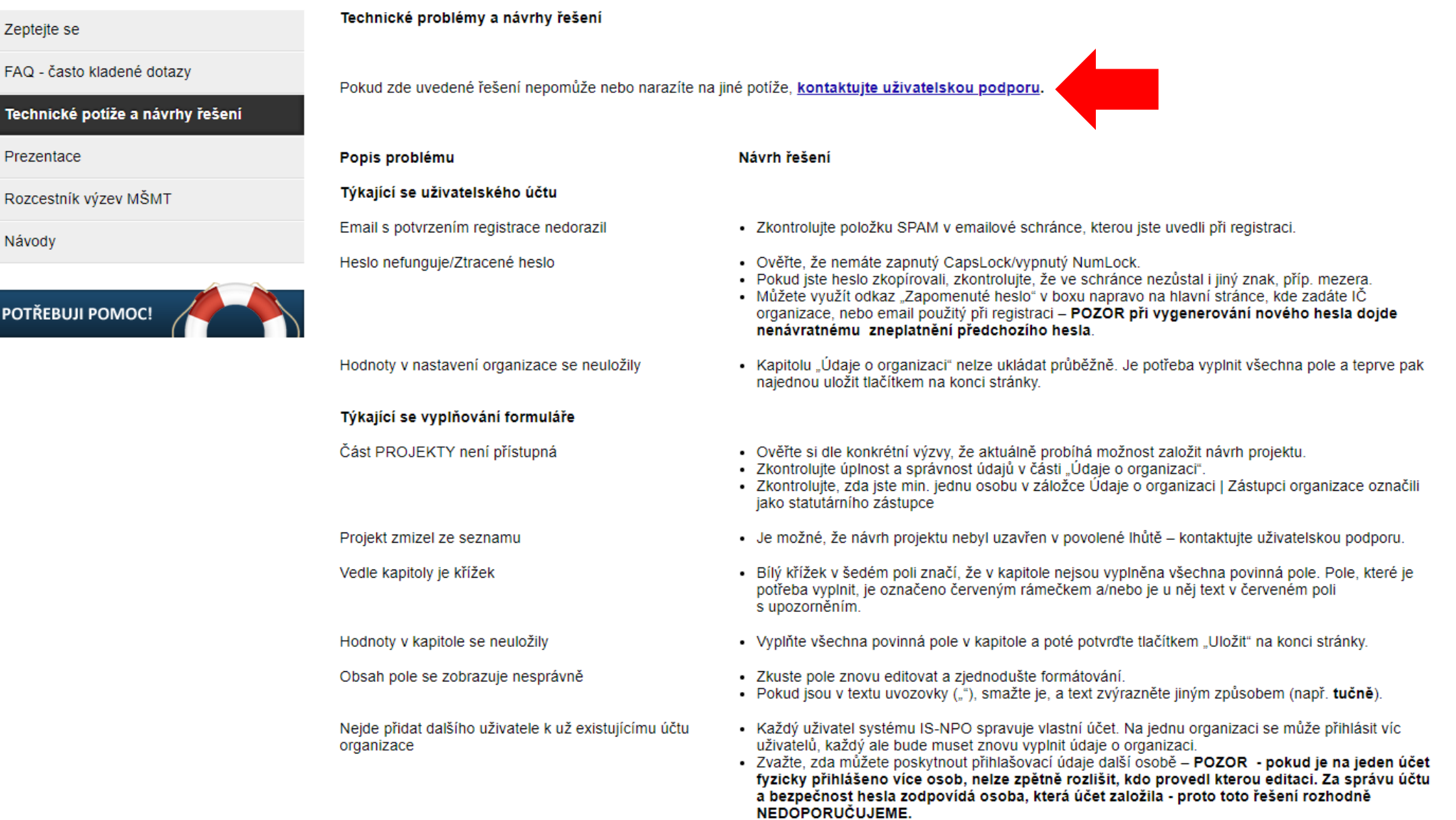

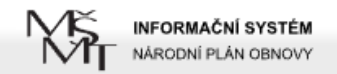

### **ZEPTEJTE SE**

Úvodní stránka > Nápověda > Zeptejte se

### Zeptejte se

Prezentace

Návody

FAQ - často kladené dotazy

Rozcestník výzev MŠMT

POTŘEBUJI POMOC!

Technické potíže a návrhy řešení

Následný formulář použijte k nahlášení libovolného problému při přípravě, zpracování či podávání projektové žádosti. Než však položíte svůj dotaz, podívejte se na dříve kladené dotazy jiných žadatelů na stránce FAQ - často kladené dotazy. Pokud zde najdete odpověď na svůj dotaz, ušetříte čas sobě i pracovníkům uživatelské podpory.

Pokud ne, použijte následující formulář. Jakmile uložíte váš požadavek, systém ho zaregistruje a vyšle okamžitě zprávu zodpovědné osobě.

O vložení vašeho požadavku, o návrzích řešení i o uzavření problému budete vždy paralelně informováni mailem - pokud email s potvrzením o přijetí nedorazil, zkontroluite, zda není ve SPAMu.

Na Váš požadavek odpoví pověření pracovníci dle aktuální vytíženosti, standardně do cca. 48 hodin.

Vaše iméno (nepovinné) Váš e-mail IČ organizace Telefon (nepovinné) Kategorie problému technický problém Evidenční číslo projektu (nepovinné) Stručný popis problému Popis problému Požádejte o přihlašovací údaje na aktuální e-mail školy a IČ

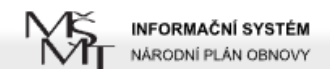

POTŘEBUJI POMOC!

Aktualizovat

UPOZORNĚNÍ Již více než 30 dní jste neaktualizovali údaje své organizace

## Po přihlášení doporučujeme aktualizovat profil organizace

Přihlášení do systému proběhlo v pořádku

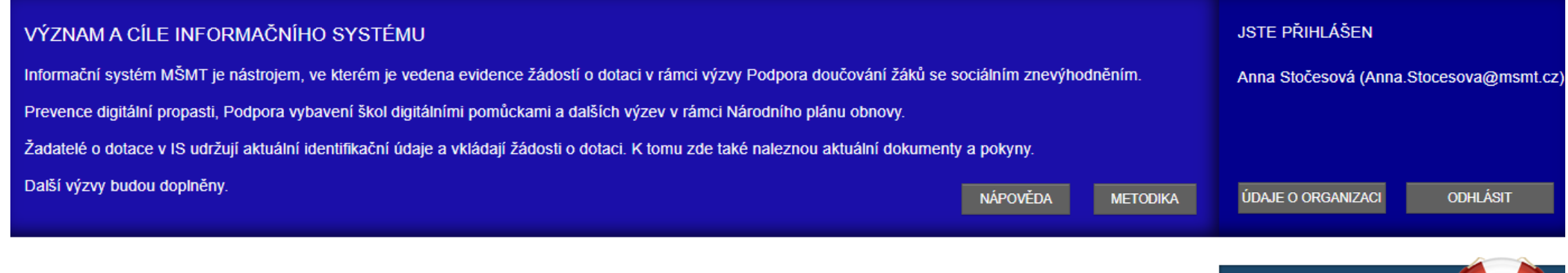

### **AKTUALITY**

Zpřístupnění závěrečných zpráv pro VEŘEJNÉ ŠKOLY komponenty 3.1 Vybavení škol digitálními učebními pomůckami a Prevence digitální propasti za rok 2023

Zpřístupnění závěrečných zpráv pro VEŘEJNÉ ŠKOLY komponenty 3.1 Vybavení škol digitálními učebními pomůckami a Prevence digitální propasti za rok 2023

Dne 18. 1. 2024 byl zpřístupněn sběr dat - závěrečná zpráva v souvislosti s poskytnutím dalších finančních prostředků z Národního plánu obnovy na podporu prevence digitální propasti (UZ 33088) a na pořízení digitálních učebních pomůcek pro rozvoj informatického myšlení žáků a jejich digitálních kompetencí (UZ 33087). Závěrečnou zprávu včetně požadovaných příloh je třeba vyplnit a uzavřít v systému is-npo.msmt.cz do 28. 2. 2024.

Metodická podpora k závěrečné zprávě/ povinnému sběru dat za rok 2023 ZDE.

### Závěrečné vyúčtování pro školy SOUKROMÉ A CÍRKEVNÍ komponenty 3.1 DIGIPROPAST A DIGIPOMŮCKY za rok 2023

Informace k závěrečnému vyúčtování finančních prostředků 3.1 DIGIPROPAST A DIGIPOMŮCKY – SOUKROMÉ A CÍRKEVNÍ ŠKOLY

V závěru roku 2023 byl zpřístupněn formulář k vyplnění závěrečného vyúčtování finančních prostředků.

Školy jsou povinny tento formulář vyplnit a odeslat v systému IS-NPO nejpozději do 15. 2. 2024 a zkontrolovat, že stav je změněn z "Podpořený" na "Závěrečná zpráva uzavřena v systému (neposílejte na MŠMT, dokud nebudete vyzváni)".

Dne 18. 1. 2024 byl zpřístupněn sběr dat - závěrečná zpráva v souvislosti s poskytnutím dalších finančních prostředků z Národního plánu obnovy na podporu prevence digitální propasti (UZ 33088) a na pořízení digitálních učebních pomůcek pro rozvoj informatického myšlení žáků a jejich digitálních kompetencí (UZ 33087). Závěrečnou

### dne 18.1.2024

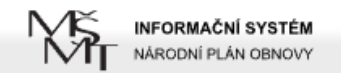

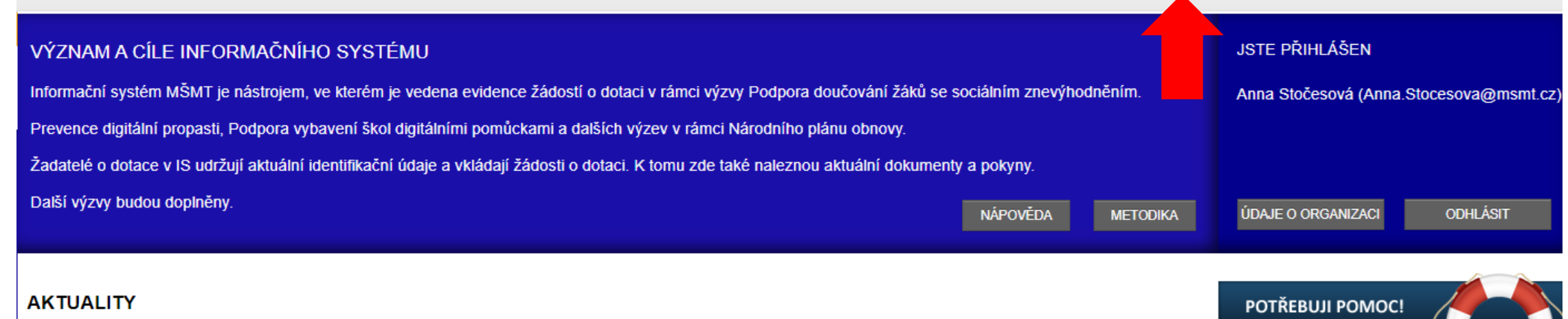

Zpřístupnění závěrečných zpráv pro VEŘEJNÉ ŠKOLY komponenty 3.1 Vybavení škol digitálními učebními pomůckami a Prevence digitální propasti za rok 2023

Zpřístupnění závěrečných zpráv pro VEŘEJNÉ ŠKOLY komponenty 3.1 Vybavení škol digitálními učebními pomůckami a Prevence digitální propasti za rok 2023

Dne 18. 1. 2024 byl zpřístupněn sběr dat - závěrečná zpráva v souvislosti s poskytnutím dalších finančních prostředků z Národního plánu obnovy na podporu prevence digitální propasti (UZ 33088) a na pořízení digitálních učebních pomůcek pro rozvoj informatického myšlení žáků a jejich digitálních kompetencí (UZ 33087). Závěrečnou zprávu včetně požadovaných příloh je třeba vyplnit a uzavřít v systému is-npo.msmt.cz do 28. 2. 2024.

Metodická podpora k závěrečné zprávě/ povinnému sběru dat za rok 2023 ZDE.

### Závěrečné vyúčtování pro školy SOUKROMÉ A CÍRKEVNÍ komponenty 3.1 DIGIPROPAST A DIGIPOMŮCKY za rok 2023

Informace k závěrečnému vyúčtování finančních prostředků 3.1 DIGIPROPAST A DIGIPOMŮCKY – SOUKROMÉ A CÍRKEVNÍ ŠKOLY

V závěru roku 2023 byl zpřístupněn formulář k vyplnění závěrečného vyúčtování finančních prostředků.

Školy jsou povinny tento formulář vyplnit a odeslat v systému IS-NPO nejpozději do 15. 2. 2024 a zkontrolovat, že stav je změněn z "Podpořený" na "Závěrečná zpráva uzavřena v systému (neposílejte na MŠMT, dokud nebudete vyzváni)".

dne 18.1.2024

Dne 18. 1. 2024 byl zpřístupněn sběr dat - závěrečná zpráva v souvislosti s poskytnutím dalších finančních prostředků z Národního plánu obnovy na podporu prevence digitální propasti (UZ 33088) a na pořízení digitálních učebních pomůcek pro rozvoj informatického myšlení žáků a jejich digitálních kompetencí (UZ 33087). Závěrečnou

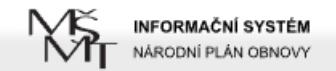

ROZCESTNÍK DOTAČNÍCH TITULŮ

### Odhlásit

Úvodní stránka > Projekty

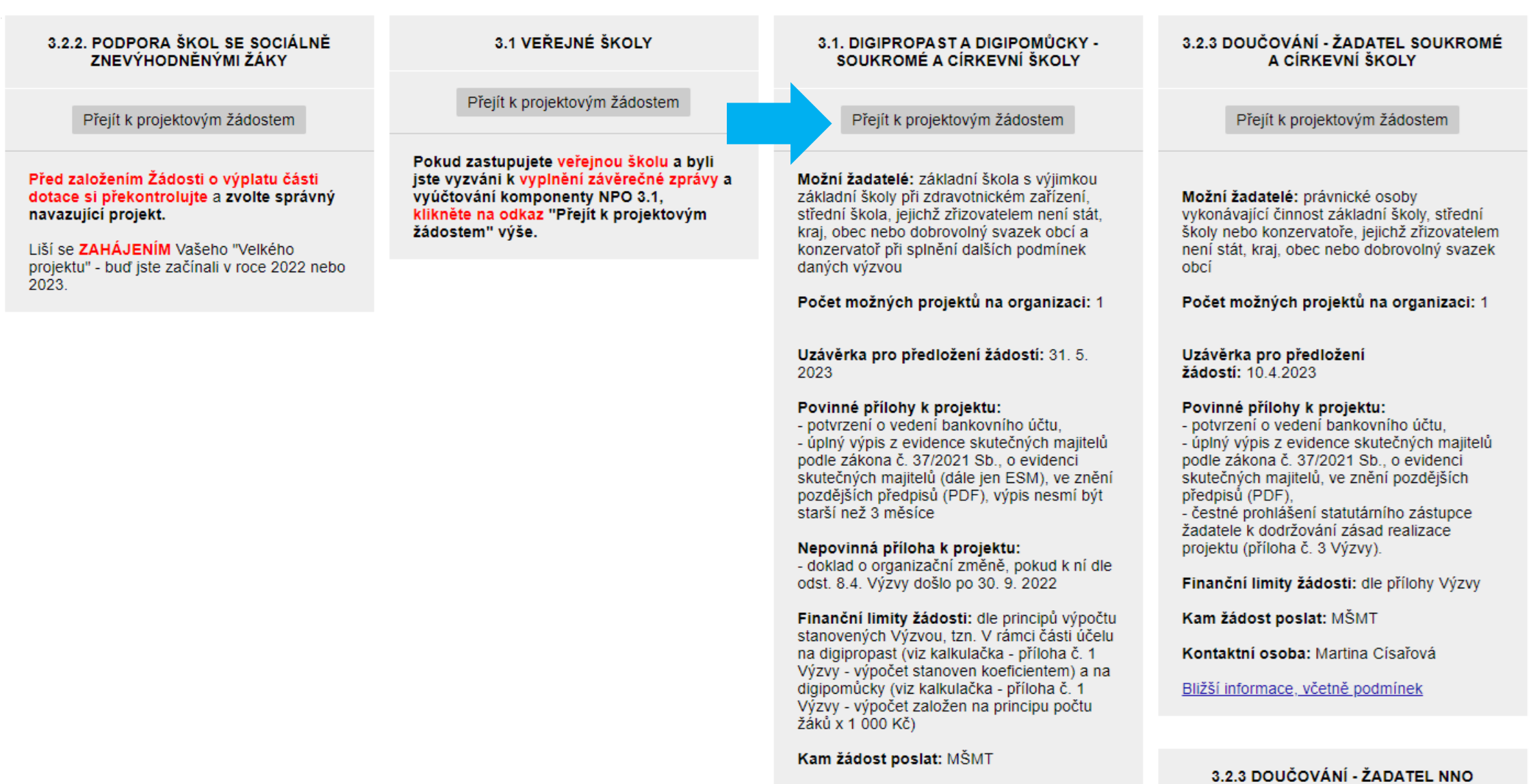

Kontaktní osoba: Anna Stočesová

# Vyberte projekt DIGI podle evidenčního čísla z roku 2023

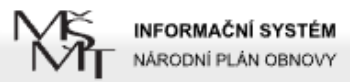

PROJEKTY AKTUALITY METODIKA NÁPOVĚDA

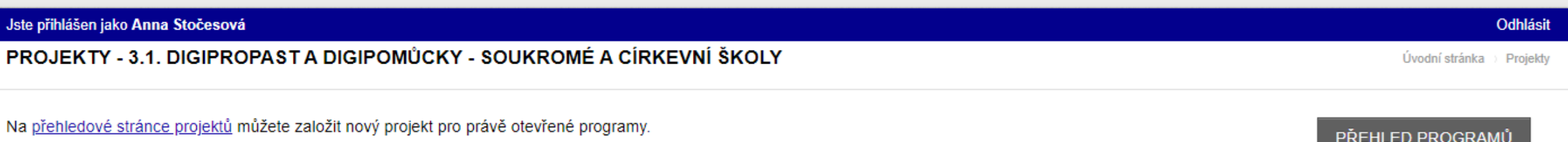

### PODPOŘENÉ PROJEKTY

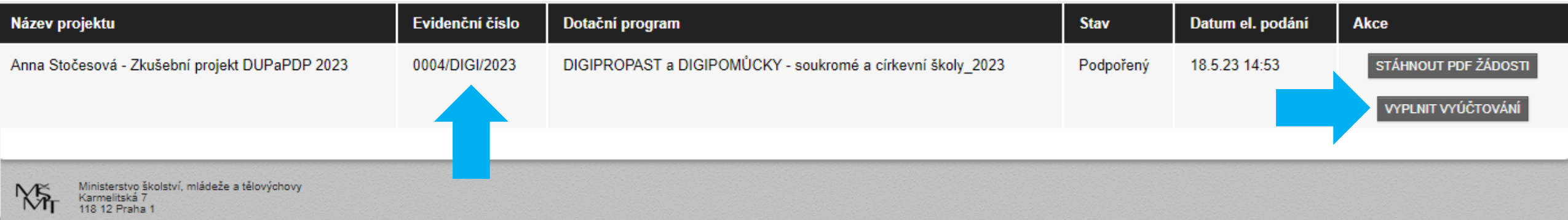

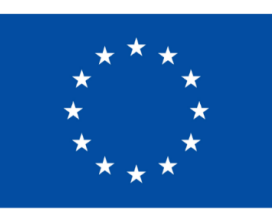

**Financováno** Evropskou unií **NextGenerationEU** 

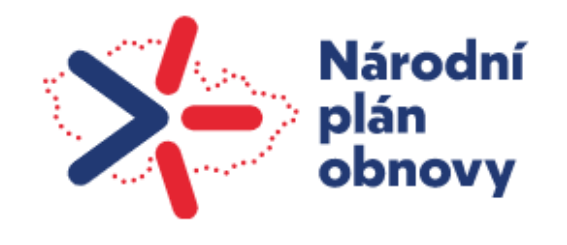

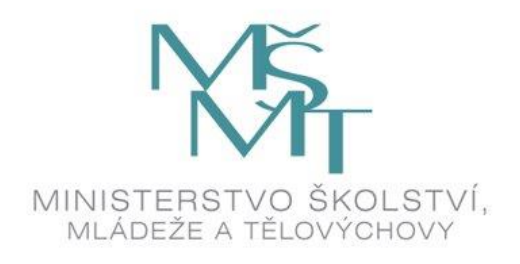

# PŘIPRAVTE SI ÚČETNÍ DOKLADY **ZA ROK 2023**

 $\blacktriangle$ 

TABULKU VYPOŘÁDÁNÍ SE STÁTNÍM ROZPOČTEM ÚDAJE VYPLŇOVANÉ V NÁSLEDUJÍCÍ ČÁSTI **FORMULÁŘE MUSÍ BÝT V SOULADU** 

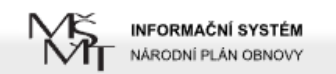

### Jste přihlášen jako Anna Stočesová

**ESM** 

### ZKUŠEBNÍ PROJEKT DUPAPDP 2023 0004/DIGI/2023 Úvodní stránka > Projektv Úvod Vyúčtování projektu - vyplňte obsah kapitol, které naleznete v levé části obrazovky.  $\Box$ 1 Identifikační údaje příjemce finančních prostředků **NÁHLED** 2 Oblast podpory A: PREVENCE ☑ V seznamu vlevo jsou odkazy na formuláře jednotlivých částí závěrečné zprávy za rok 2023 - NPO komp. 3.1 Inovace ve vzdělávání v kontextu digitalizace. DIGITÁLNÍ PROPASTI (PDP) Pokud má položka šedou ikonu s křížkem <sup>x</sup> , není vyplněná, pokud zelenou **M**, je v pořádku vyplněná. E 2.1 OBLAST PODPORY A: PREVENCE DIGITÁLNÍ PROPASTI Před uzavřením závěrečné zprávy doporučujeme provést jít opětovnou kontrolu obsahu všechny částí formuláře, i když budou označeny zeleně V (využijte (PDP) – využití poskytnuté dotace, vratky, tlačítko Náhled). počet kusů zařízení, jejich cena, potvrzení splnění účelu Podobně také doporučujeme prověřit aktuálnost vložených dokumentů o organizaci v sekci Údaje o organizaci.  $\Box$ 2.2 Počet mobilních digitálních zařízení připravených k zapůjčení (nejen z NPO) a odhad zapůjčených Závěrečná zpráva musí být podána v systému IS NPO nejpozději do 15. 2. 2024 zařízení · Pro splnění lhůty podání závěrečného vyúčtování musí být formulář v tento den již uzavřen v systému IS-NPO! · Po kontrole vypĺnění všech částí formuláře stiskněte tlačítko "Uzavřít závěrečnou zprávu/vyúčtování v IS-NPO" 2.3 Splnění stanoveného účelu PDP Jakmile vyplníte všechny části formuláře, objeví se vlevo zelená "zatržítka". 3 Oblast podpory B: DIGITÁLNÍ UČEBNÍ POMŮČKY (DUP) Vpravo vedle tlačítka "náhled" se objeví "uzavřít závěrečnou zprávu..." 囩 3.1 OBLAST PODPORY B: Digitální **(DOKUD NEJSOU VŠECHNA POLE VYPLNĚNÁ, toto tlačítko k uzavření**  učební POMŮCKY (DUP) – využití poskytnuté dotace, vratky, počet kusů zařízení, jejich cena, potvrzení splnění **závěrečné zprávy není zobrazeno, více v závěru tutoriálu).** účelu způsobů na MŠMT: 3.2 Splnění stanoveného účelu DUP a) v listinné podobě osobně v úředních hodinách na podatelnu MŠMT na adresu Ministerstvo školství, mládeže a tělovýchovy, Karmelitská 529/5, Malá Strana, 4. DUP a PDP: REALIZACE 118 12 Praha 1, nebo VÝBĚROVÉHO ŘÍZENÍ PŘI NÁKUPU DIGITÁLNÍCH ZAŘÍZENÍ b) v listinné podobě poštou na adresu Ministerstvo školství, mládeže a tělovýchovy, Karmelitská 529/5, Malá Strana, 118 12 Praha 1, nebo c) v elektronické podobě do datové schránky MŠMT (ID: vidaawt), nebo 5 SEZNAM DODAVATELŮ - ESM, B RŽP. Zahraniční d) v elektronické podobě prostřednictvím e-mailu opatřeným uznávaným elektronickým podpisem dle § 6 zákona č. 297/2016 Sb., Zákon o službách vytvářejících důvěru pro elektronické transakce, na adresu posta@msmt.cz.  $\overline{\mathbf{E}}$ 5.1 Skutečný majitel dodavatele z

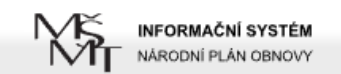

**Altr** 

ESM

### Odhlásit

Úvodní stránka > Projekty

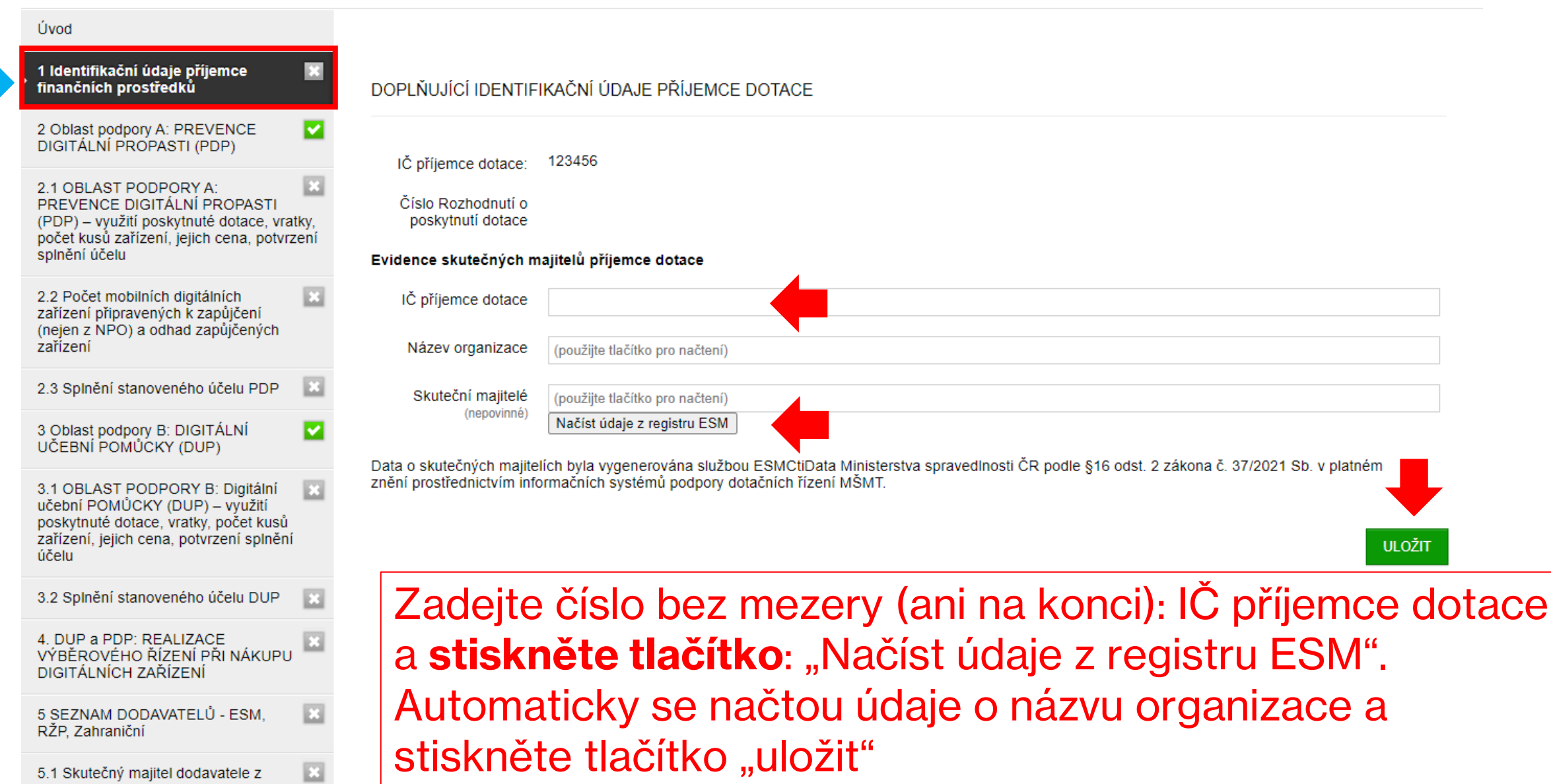

### Jste přihlášen jako Anna Stočesová

RŽP. Zahraniční

**ESM** 

5.1 Skutečný majitel dodavatele z

### Odhlásit

Úvodní stránka > Projekty

**NÁHLED** 

### ZKUŠEBNÍ PROJEKT DUPAPDP 2023 0004/DIGI/2023 Úvod V účtování projektu - vyplňte obsah kapitol, které naleznete v levé části obrazovky. 1 Identifikační údaje příjemce |⊽ finančních prostředků ◘ 2 Oblast podpory A: PREVENCE DIGITÁLNÍ PROPASTI (PDP)  $\overline{\mathbf{E}}$ 2.1 OBLAST PODPORY A: PREVENCE DIGITÁLNÍ PROPASTI (PDP) – využití poskytnuté dotace, vratky, tlačítko Náhled). počet kusů zařízení, jejich cena, potvrzení splnění účelu  $\Box$ 2.2 Počet mobilních digitálních zařízení připravených k zapůjčení (nejen z NPO) a odhad zapůjčených zařízení 2.3 Splnění stanoveného účelu PDP  $\Box$ M 3 Oblast podpory B: DIGITÁLNÍ UČEBNÍ POMŮCKY (DUP)  $\Box$ 3.1 OBLAST PODPORY B: Digitální učební POMŮCKY (DUP) – využití formuláře poskytnuté dotace, vratky, počet kusů zařízení, jejich cena, potvrzení splnění účelu způsobů na MŠMT: 3.2 Splnění stanoveného účelu DUP B 4. DUP a PDP: REALIZACE 118 12 Praha 1, nebo VÝBĚROVÉHO ŘÍZENÍ PŘI NÁKUPU DIGITÁLNÍCH ZAŘÍZENÍ  $\mathbb{E}$ 5 SEZNAM DODAVATELŮ - ESM.

V seznamu vlevo jsou odkazy na formuláře jednotlivých částí závěrečné zprávy za rok 2023 - NPO komp. 3.1 Inovace ve vzdělávání v kontextu digitalizace.

Pokud má položka šedou ikonu s křížkem <sup>×</sup>. není vyplněná, pokud zelenou **→** je v pořádku vyplněná.

Před uzavřením závěrečné zprávy doporučujeme provést jít opětovnou kontrolu obsahu všechny částí formuláře, i když budou označeny zeleně V (vvužiite

Podobně také doporučujeme prověřit aktuálnost vložených dokumentů o organizaci v sekci Údaje o organizaci.

### Závěrečná zpráva musí být podána v systému IS NPO nejpozději do 15. 2. 2024.

- · Pro splnění lhůty podání závěrečného vyúčtování musí být formulář v tento den již uzavřen v systému IS-NPO!
- · Po kontrole vypínění všech částí formuláře stiskněte tlačítko "Uzavřít závěrečnou zprávu/vyúčtování v IS-NPO"

# Po uložení kapitoly 1 se zobrazí zelené "zatržítko" splnění - a formulář se automaticky přesune na "úvod", zvolte další blok k vyplnění

jste uzavreli v systemu IS-NPO a po kontrole ze strany MSMT jste byli vyzvani: "Zaverecna zprava zkontrolovana, odeslete na MSMT) jednim z nasledujících

a) v listinné podobě osobně v úředních hodinách na podatelnu MŠMT na adresu Ministerstvo školství, mládeže a tělovýchovy, Karmelitská 529/5, Malá Strana,

b) v listinné podobě poštou na adresu Ministerstvo školství, mládeže a tělovýchovy, Karmelitská 529/5, Malá Strana, 118 12 Praha 1, nebo

c) v elektronické podobě do datové schránky MŠMT (ID: vidaawt), nebo

d) v elektronické podobě prostřednictvím e-mailu opatřeným uznávaným elektronickým podpisem dle § 6 zákona č. 297/2016 Sb., Zákon o službách vytvářejících důvěru pro elektronické transakce, na adresu posta@msmt.cz.

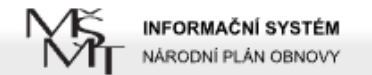

### Odhlásit

ZKUŠEBNÍ PROJEKT DUPAPDP 2023 0004/DIGI/2023 Úvodní stránka > Projekty Úvod PREVENCE DIGITÁLNÍ PROPASTI (PDP) ⊽ 1 Identifikační údaje příjemce finančních prostředků 2 Oblast podpory A: PREVENCE ▼ vyplňte formuláře v části 2.1 až 2.3 DIGITÁLNÍ PROPASTI (PDP) Instrukce : pokud jste obdrželi finanční prostředky na tento účel Prevence digitální propasti, vyplňte požadované části formuláře. 2.1 OBLAST PODPORY A: PREVENCE DIGITÁLNÍ PROPASTI Pokud jste nečerpali finanční prostředky, zvolte v kapitole 2.1 položku "ne" a uložte (PDP) – využití poskytnuté dotace, vratky, **ULOŽIT** počet kusů zařízení, jejich cena, potvrzení splnění účelu B 2.2 Počet mobilních digitálních zařízení připravených k zapůjčení (nejen z NPO) a odhad zapůjčených zařízení 2.3 Splnění stanoveného účelu PDP  $\Box$ 3 Oblast podpory B: DIGITÁLNÍ lv UČEBNÍ POMŮCKY (DUP) 3.1 OBLAST PODPORY B: Digitální  $\Box$ učební POMŮCKY (DUP) – využití poskytnuté dotace, vratky, počet kusů zařízení, jejich cena, potvrzení splnění účelu B 3.2 Splnění stanoveného účelu DUP 4. DUP a PDP: REALIZACE VÝBĚROVÉHO ŘÍZENÍ PŘI NÁKUPU DIGITÁLNÍCH ZAŘÍZENÍ

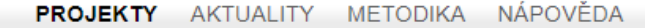

### Jste přihlášen jako Anna Stočesová

**ESM** 

**INFORMAČNÍ SYSTÉM** 

NÁRODNÍ PLÁN OBNOVY

### ZKUŠEBNÍ PROJEKT DUPAPDP 2023 0004/DIGI/2023

Odhlásit

Úvodní stránka > Proiektv

Úvod **PDP** 1 Identifikační údaje příjemce finančních prostředků 2 Oblast podpory A: PREVENCE DIGITÁLNÍ PROPASTI (PDP) ○ Ano - vvplňte prosím všechna pole níže. Obdrželi iste finanční prostředky na podporu 2.1 OBLAST PODPORY A: oblasti A - Prevence · Ne - v tom případě není nutné pole níže vyplňovat. **PREVENCE DIGITÁLNÍ PROPASTI** digitální propasti? (PDP) – využití poskytnuté dotace, vratky, počet kusů zařízení, jejich cena, potvrzení splnění účelu VÝŠE POSKYTNUTÉ DOTACE NA OBLAST PODPORY A: PDP 2.2 Počet mobilních digitálních **Pokud jste nečerpali** finanční prostředky na zařízení připravených k zapůjčení v Kč: (nejen z NPO) a odhad zapůjčených zařízení oblast podpory A: DIGIPROPAST, zvolte "ne" z toho 2.3 Splnění stanoveného účelu PDP □ Využité finanční 0 **a uložte** (tlačítko je níže na konci stránky). prostředky z 3 Oblast podpory B: DIGITÁLNÍ poskytnuté dotace v Kč UČEBNÍ POMŮCKY (DUP) (automatický výpočet V kapitole 2.2 uložte hodnoty "0" a v kapitole podle součtu hodnot 3.1 OBLAST PODPORY B: Digitální uvedených ve formuláři učební POMŮCKY (DUP) – využití příjemcem dotace): 2.3 zvolte u čestného prohlášení "Nerelevantní, poskytnuté dotace, vratky, počet kusů zařízení, jejich cena, potvrzení splnění • Kontrolní součet 0 účelu (využité a vrácené finanční prostředky jsme nečerpali" a přesuňte prostředky se musí 3.2 Splnění stanoveného účelu DUP rovnat celkovým se na kapitolu 3. poskytnutým finančním prostředkům): 4. DUP a PDP: REALIZACE (generuje se VÝBĚROVÉHO ŘÍZENÍ PŘI NÁKUPU automaticky) DIGITÁLNÍCH ZAŘÍZENÍ 5 SEZNAM DODAVATELŮ - ESM. 2.1 POČET KUSŮ MOBILNÍCH DIGITÁLNÍCH ZAŘÍZENÍ K ZÁPŮJČCE A JEJICH CENA RŽP. Zahraniční uložit 5.1 Skutečný majitel dodavatele z V polích níže uvedte u každé položky:

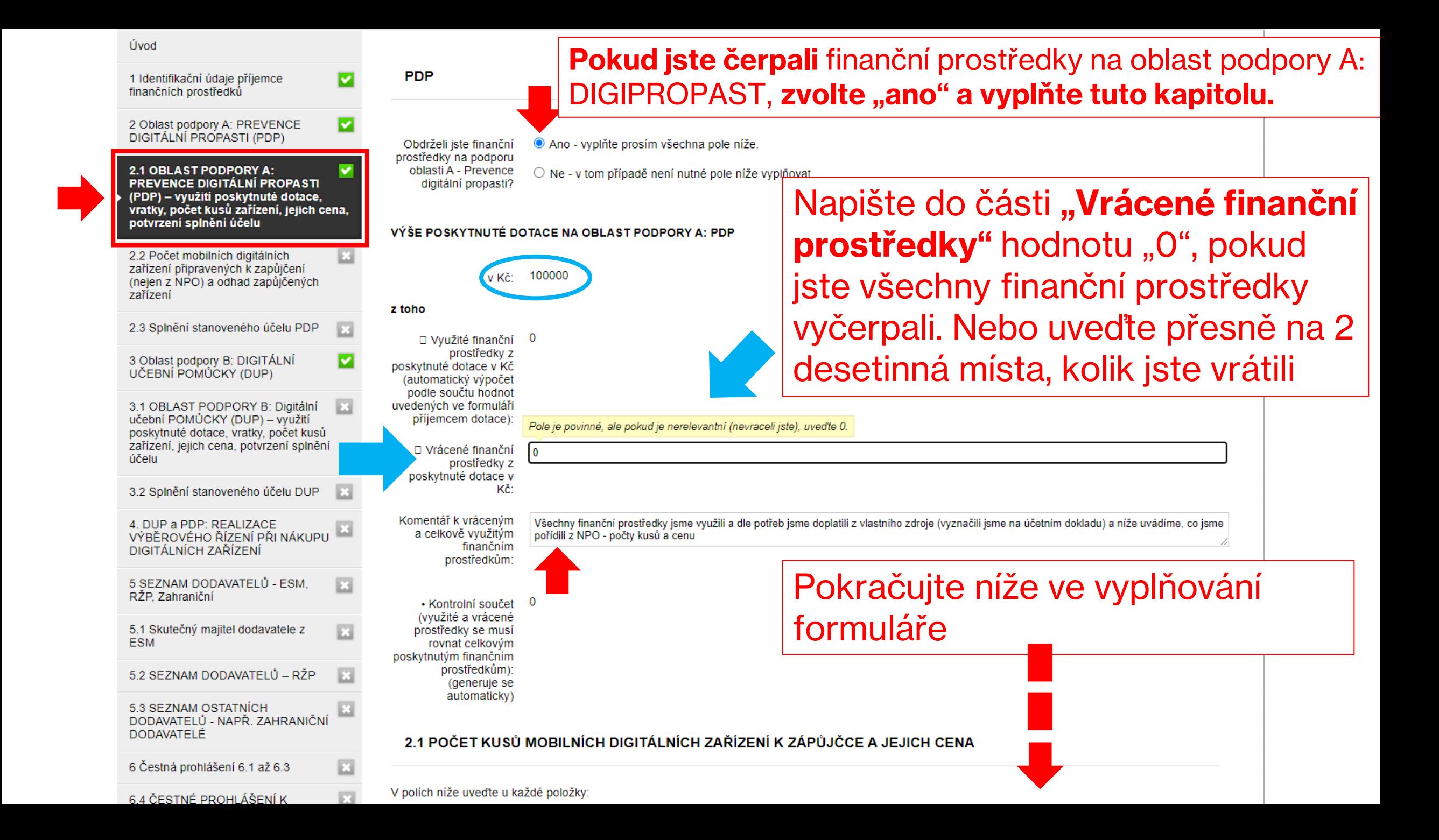

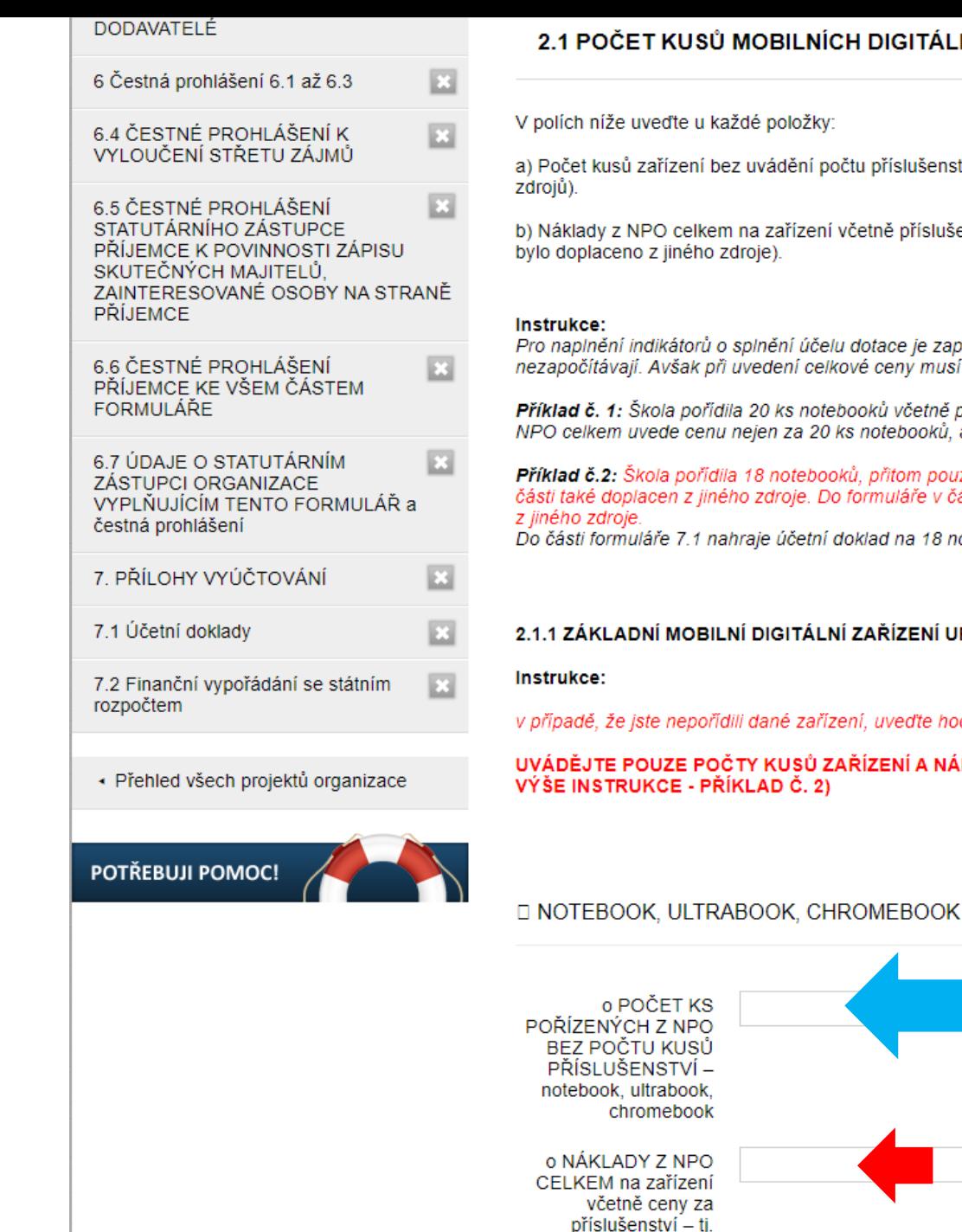

A NÁKLADY VÝHRADNĚ Z NPO (NEUVÁDĚJTE TO, CO BYLO DOPLACENO Z JINÉHO ZDROJE, VIZ Napište pouze takový počet kusů, který odpovídá ceně, kterou uvádíte následně v NÁKLADECH z NPO. To znamená, že náklady dělíte částkou za jedno zařízení a výsledkem je = počet kusů zařízení. Pokud vychází na desetinná místa, vždy zaokrouhlete nahoru na celé číslo.

pouze 10 bylo pořízeno z NPO a zbytek byl doplacen z jiného zdroje, resp. poslední 10. kus zařízení byl z e v části počet kusů škola uvede číslo 10 bez ohledu na to, jak velkou část doplatili u tohoto desátého kusu

18 notebooků a uvede, jaká část byla hrazena ze zdroje NPO a co bylo doplaceno z jiného zdroje.

NÍ URČENÁ K ZÁPŮJČCE ŽÁKŮM

'e hodnotu "0"

nabíjecí boxy, obaly

šenství (uváděite pouze počty kusů zařízení, která byla pořízena z NPO, nikoliv zařízení doplacená z jiných

slušenství (neuvádějte náklady, které jste doplatili z jiného zdroje. Vyznačte pouze na účetním dokladu, co

e zapotřebí vždy nejprve uvést počet kusů zařízení bez uvádění počtu příslušenství, která se musí být započtena také cena za příslušenství.

tně příslušenství – 6 webových kamer, 4 sluchátka. Do části Počet ks zařízení uvede 20 a do nákladů z oků, ale započítá cenu za všechna příslušenství k nim.

TÁLNÍCH ZAŘÍZENÍ K ZÁPŮJČCE A JEJICH CENA

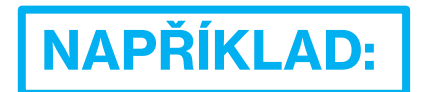

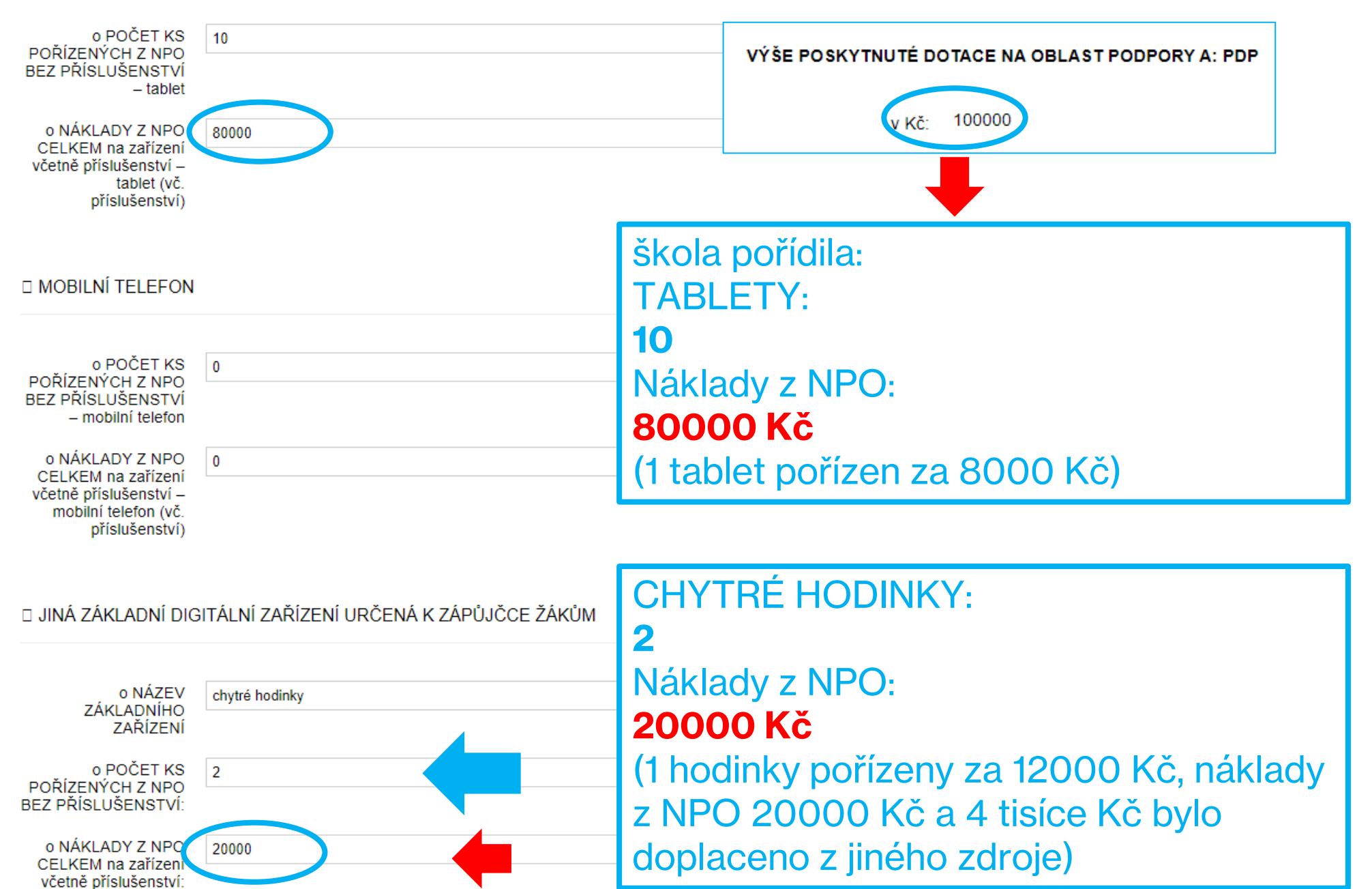

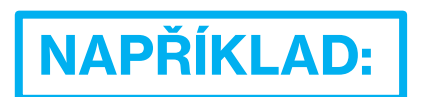

# □ PŘÍSLUŠENSTVÍ ZAKOUPENÁ SAMOSTATNĚ K ZÁPŮJČCE (NAPŘ. WEBKAMERA, SLUCHÁTKA, BRAŠNA BEZ NAKOUPENÉHO<br>NOTEBOOKU/TABLETU – SOUHRNNĚ)

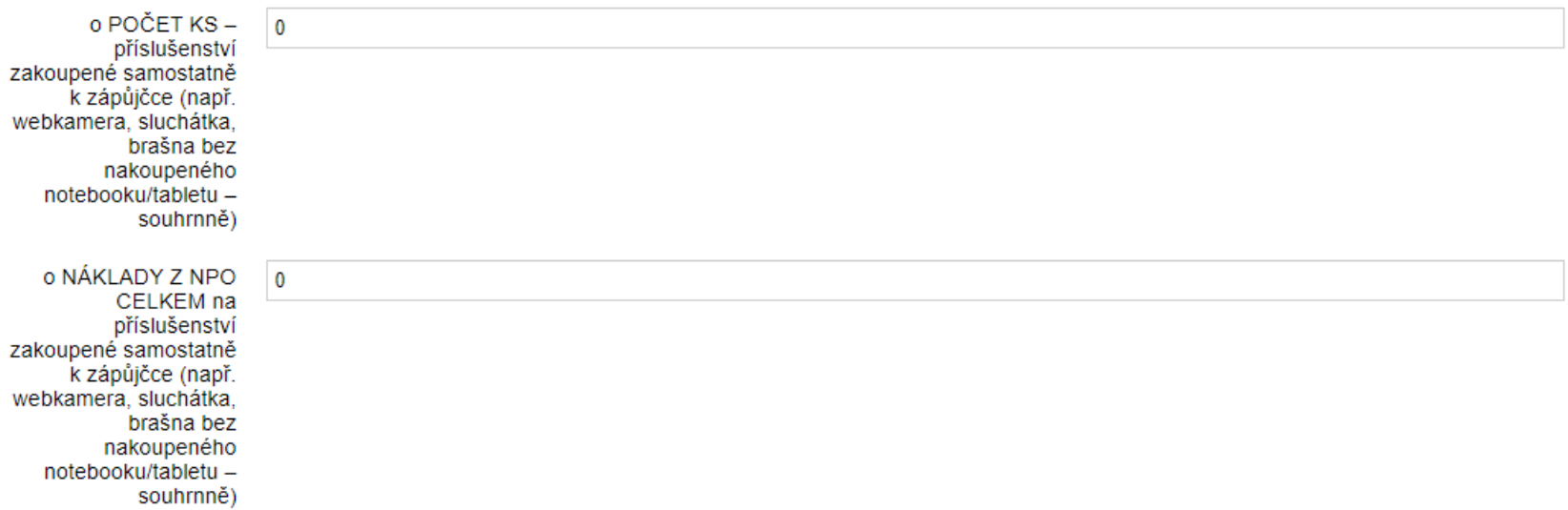

### 2.1.3 TECHNOLOGIE PRO ŽÁKY SE SVP (SPECIÁLNÍMI VZDĚLÁVACÍMI POTŘEBAMI URČENÁ K ZÁPŮJČCE ŽÁKŮM)

### □ POMŮCKY PRO ALTERNATIVNÍ OVLÁDANÍ POČÍTAČE

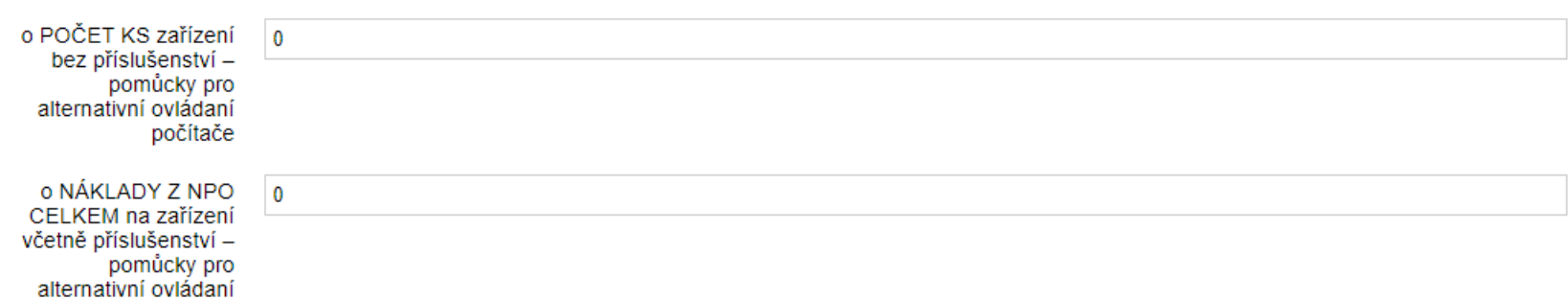

### □ SOFTWARE PRO ROZPOZNÁVÁNÍ HLASU

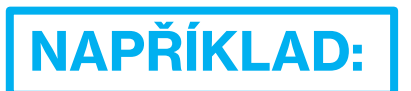

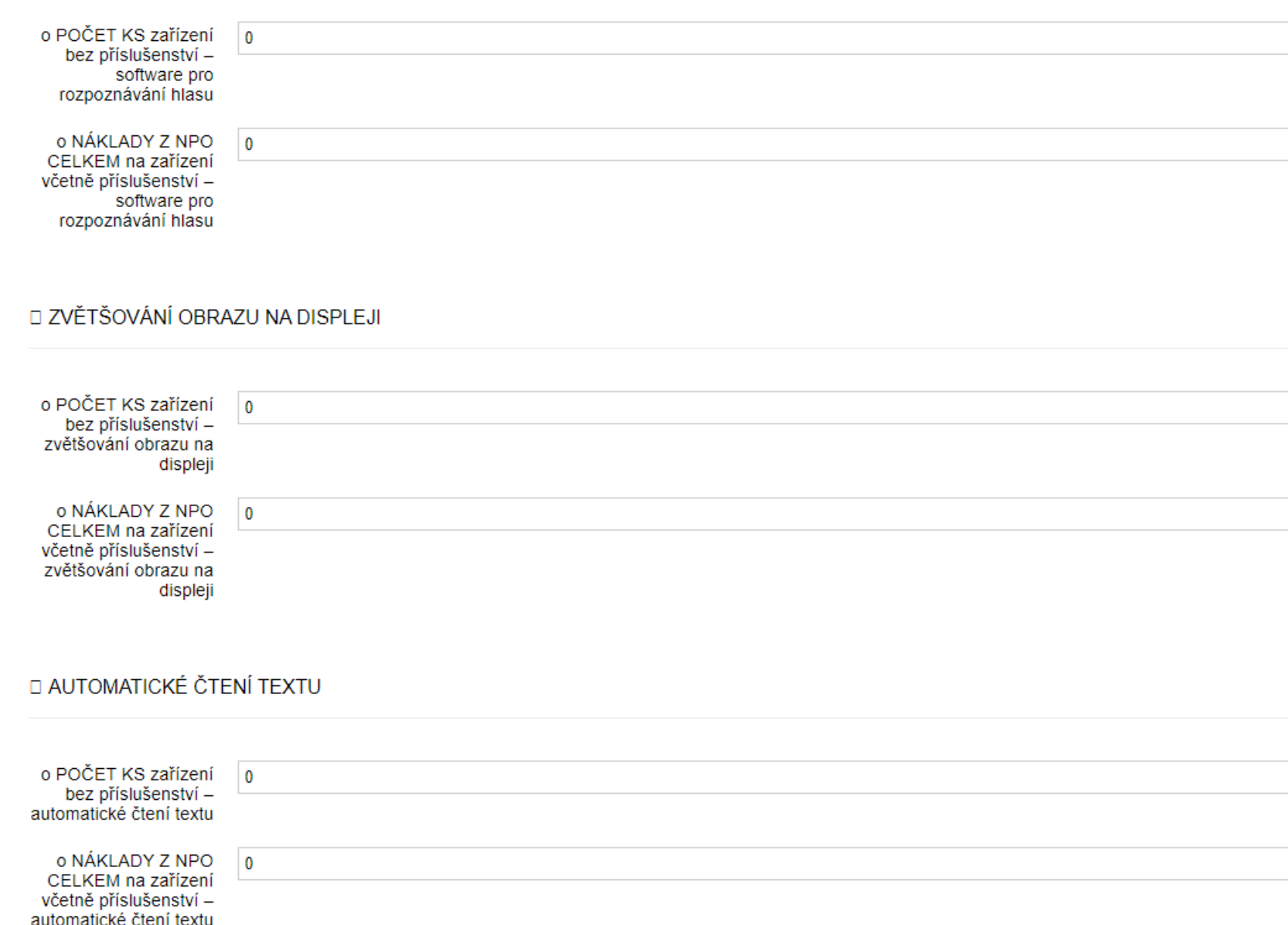

□ ČTEČKY PRO OSOBY SE ZRAKOVÝM POSTIŽENÍM

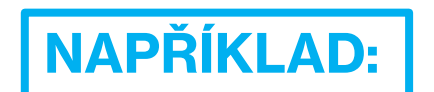

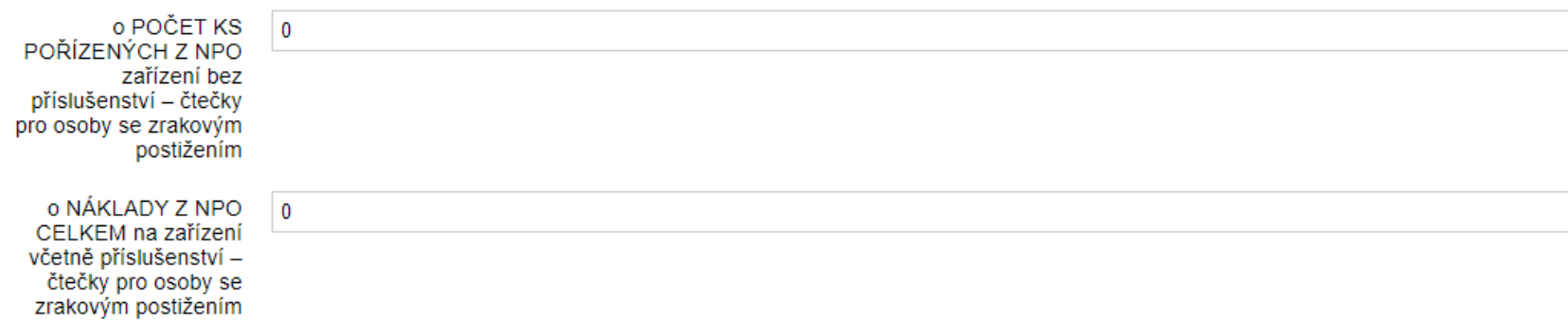

### □ JINÁ ZAŘÍZENÍ URČENÁ K ZÁPŮJČCE ŽÁKŮM SE SVP

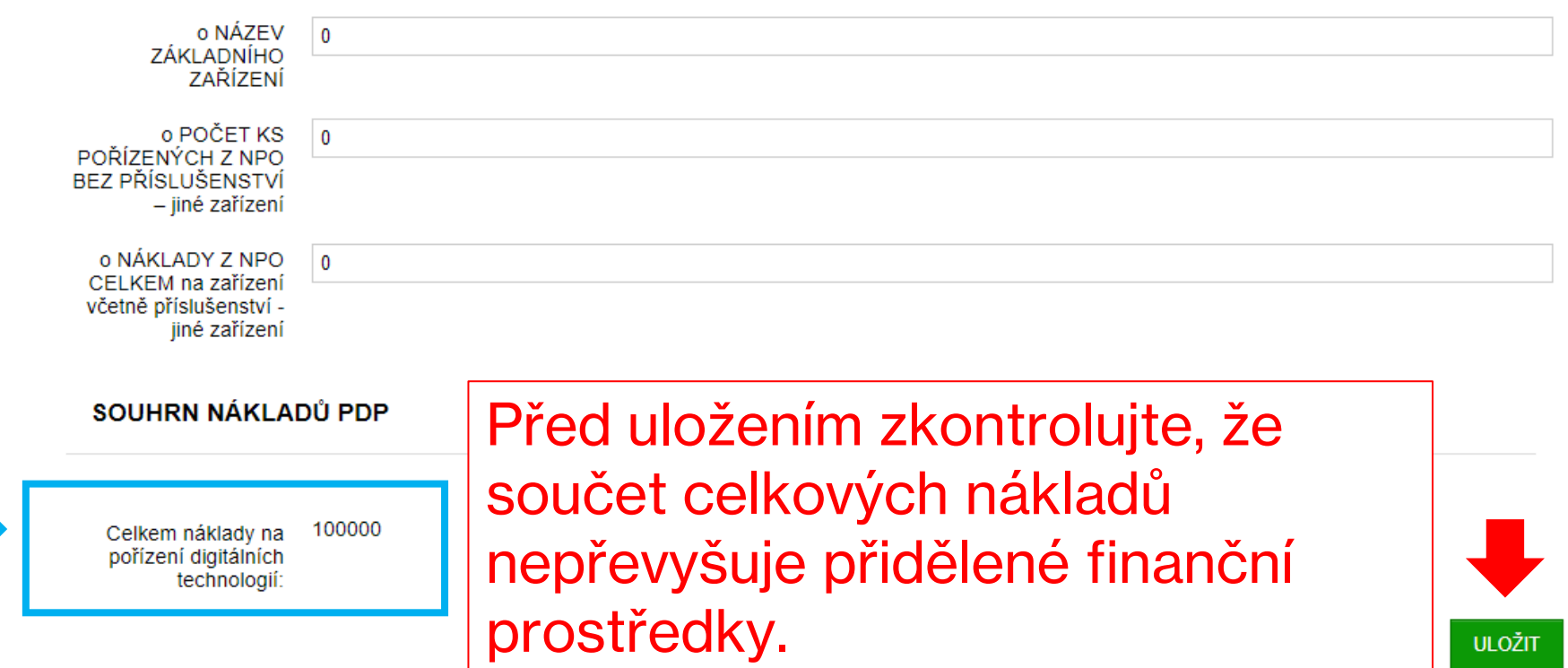

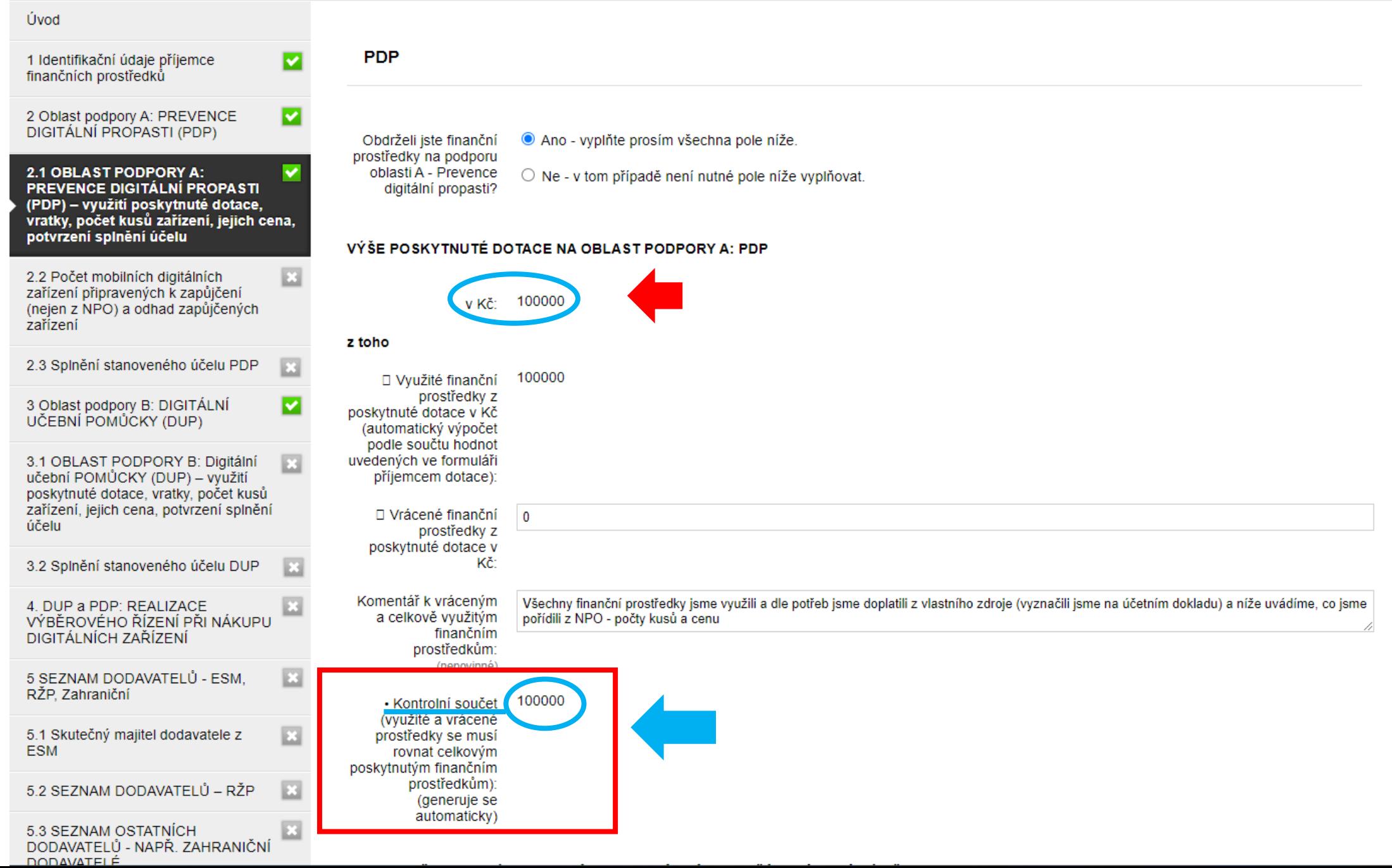

DODAVATELŮ NADĚ ZALIDANIČNÍ

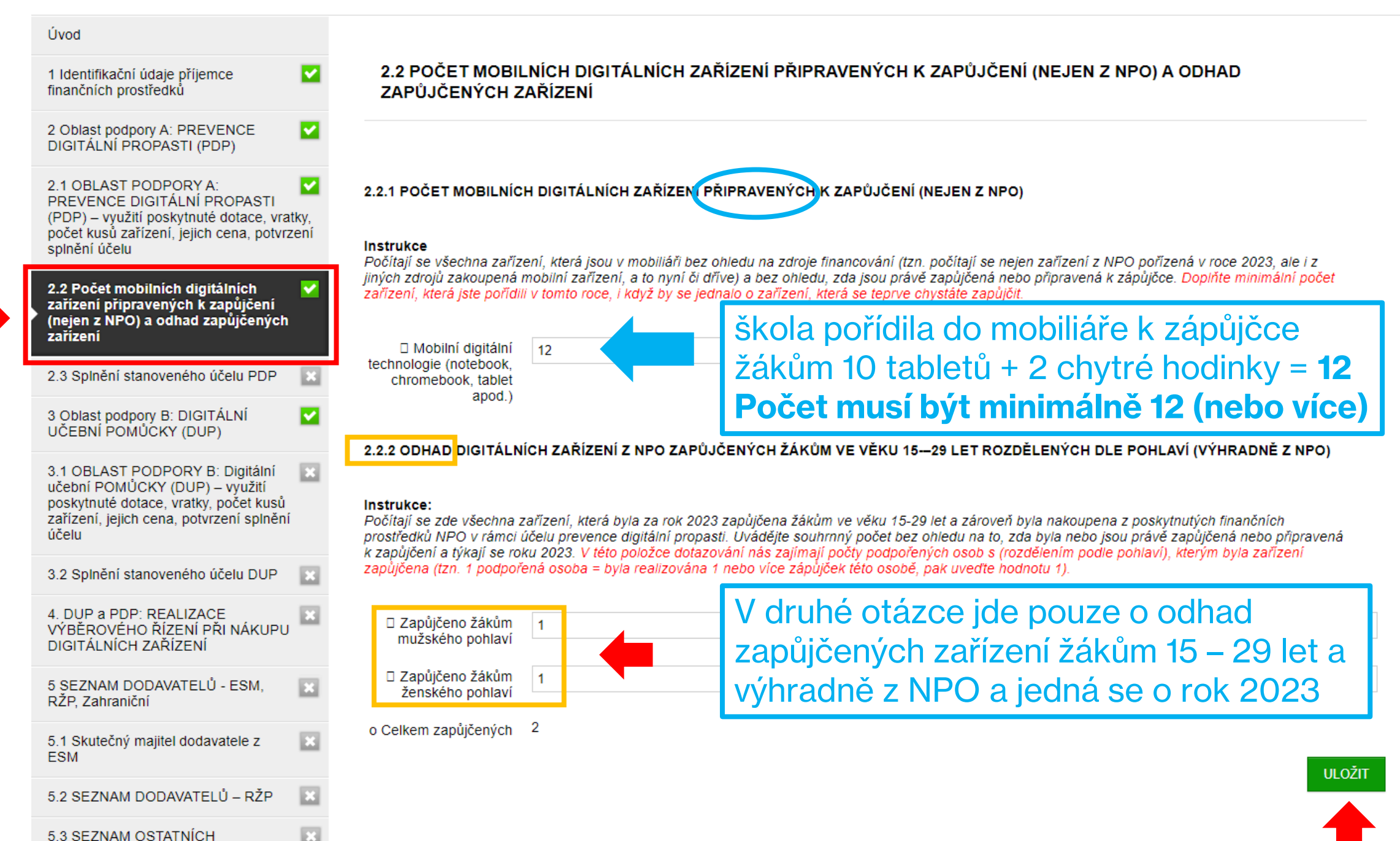

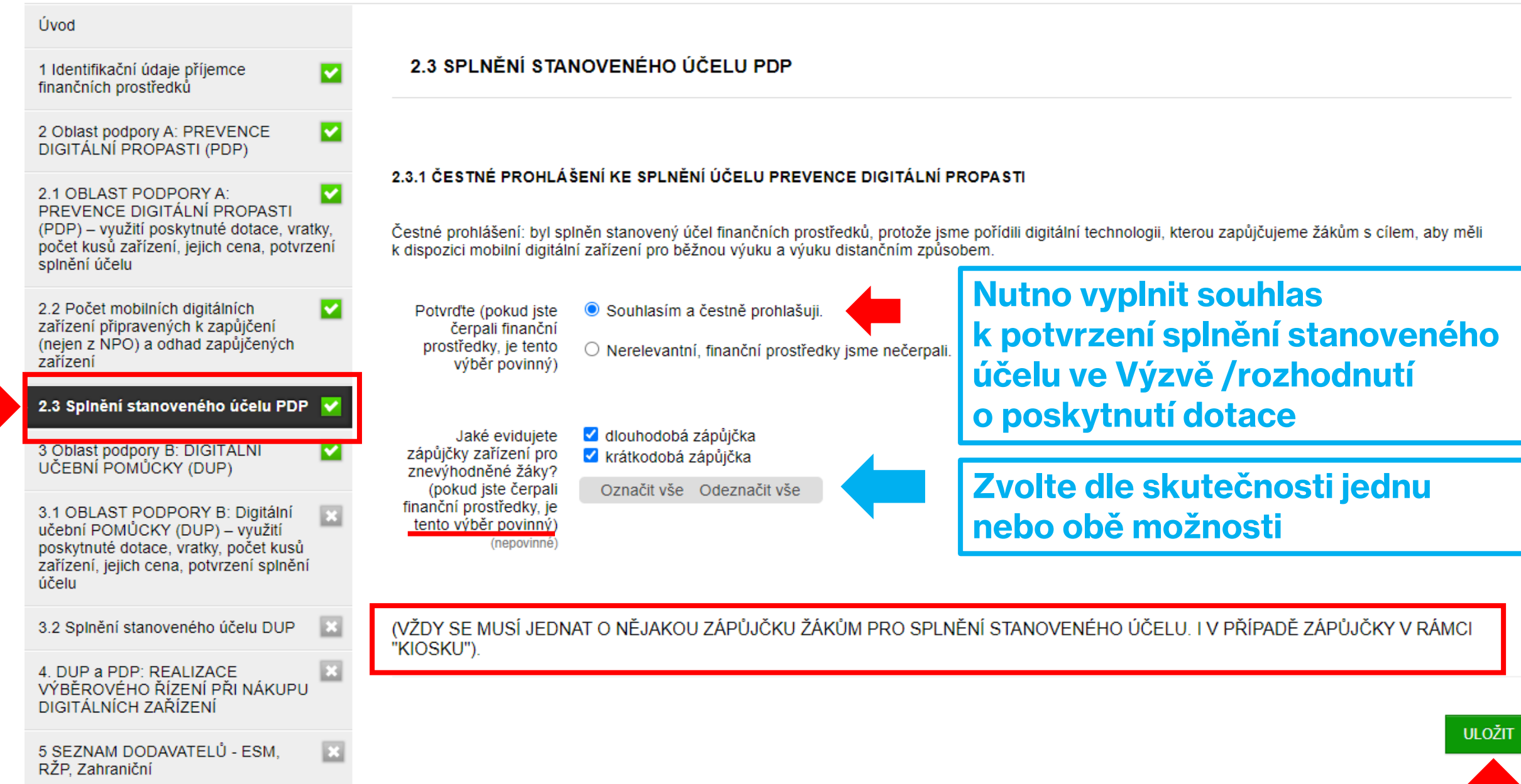

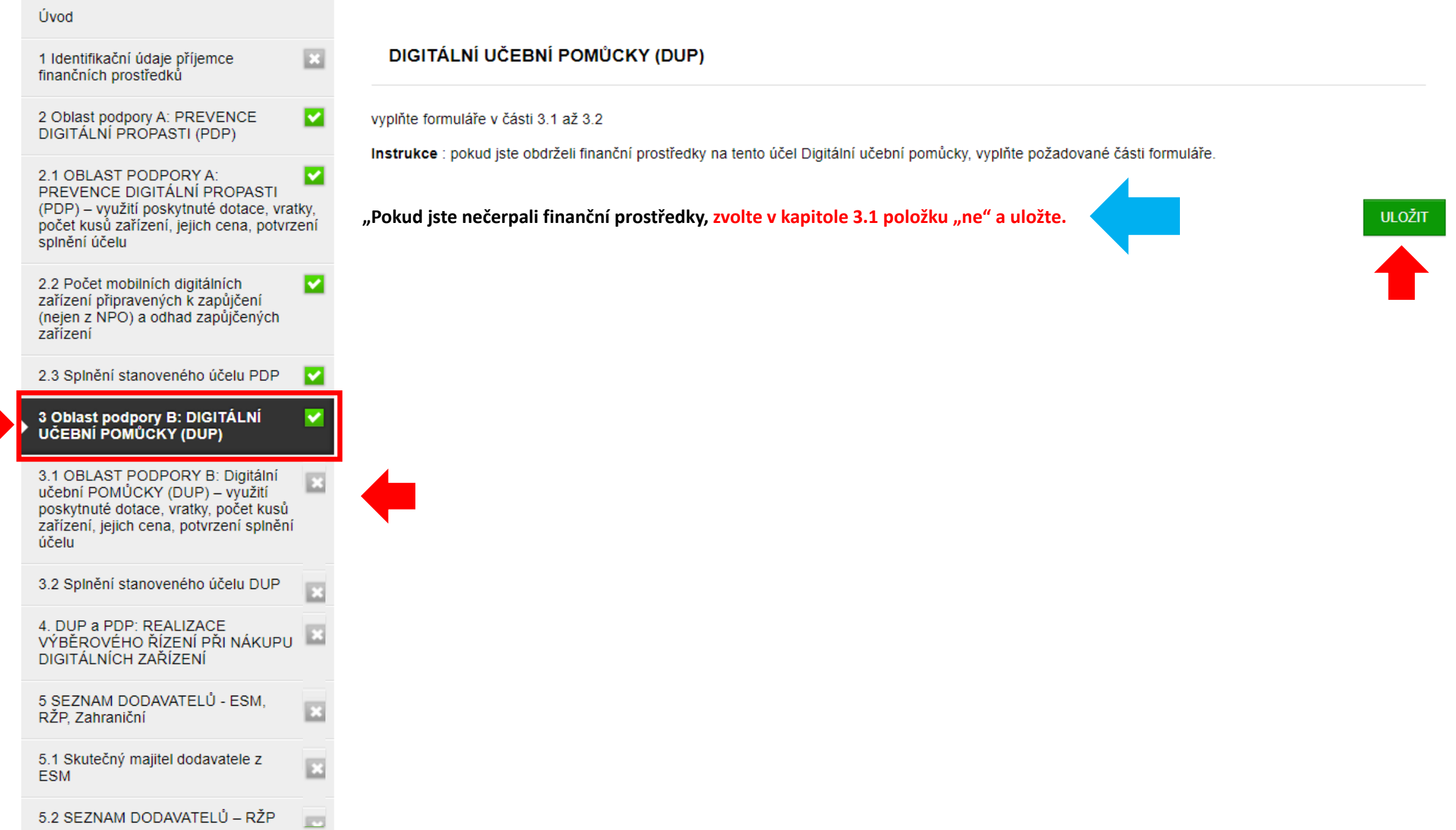

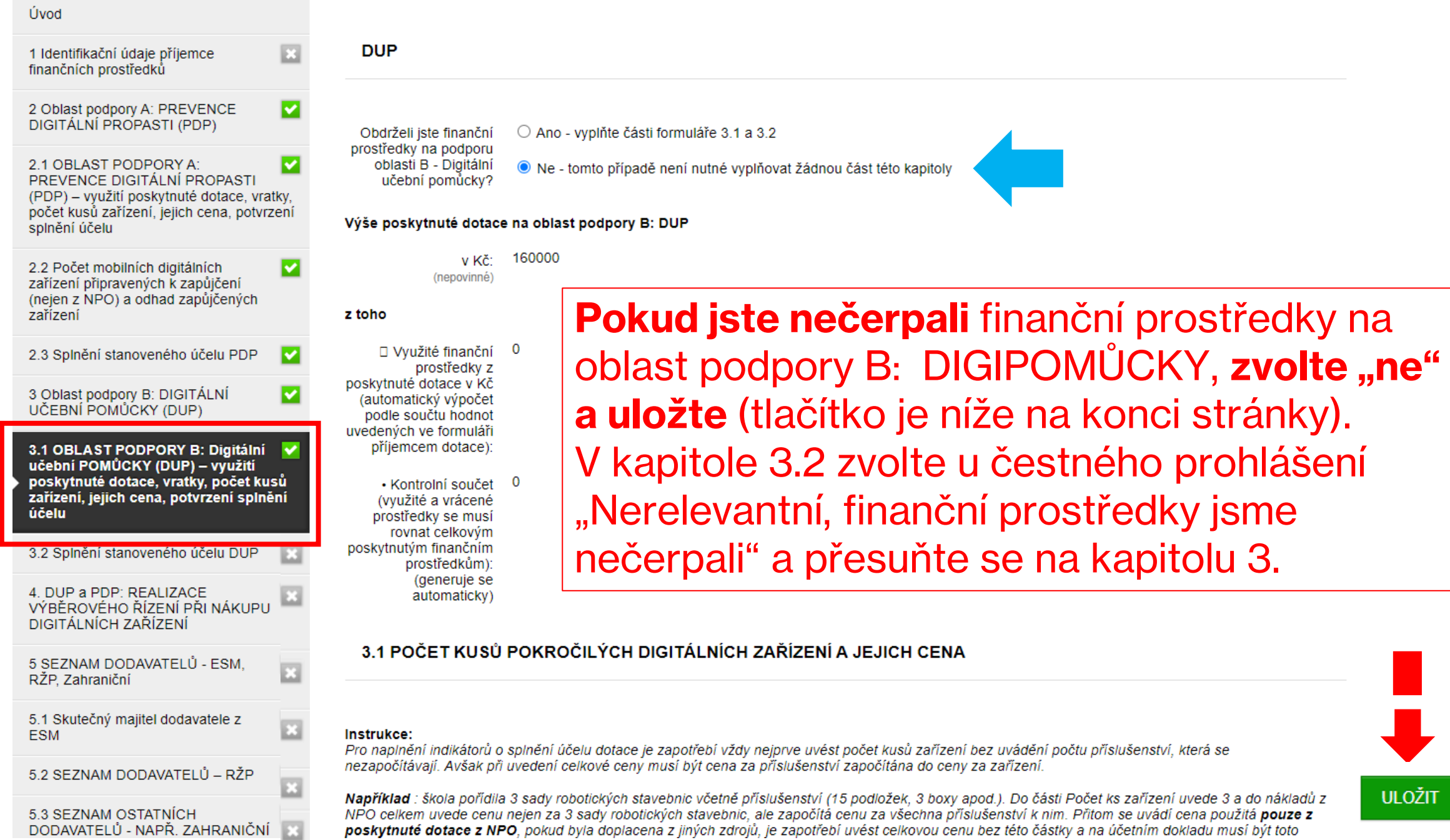

### Úvodní stránka > Projekty

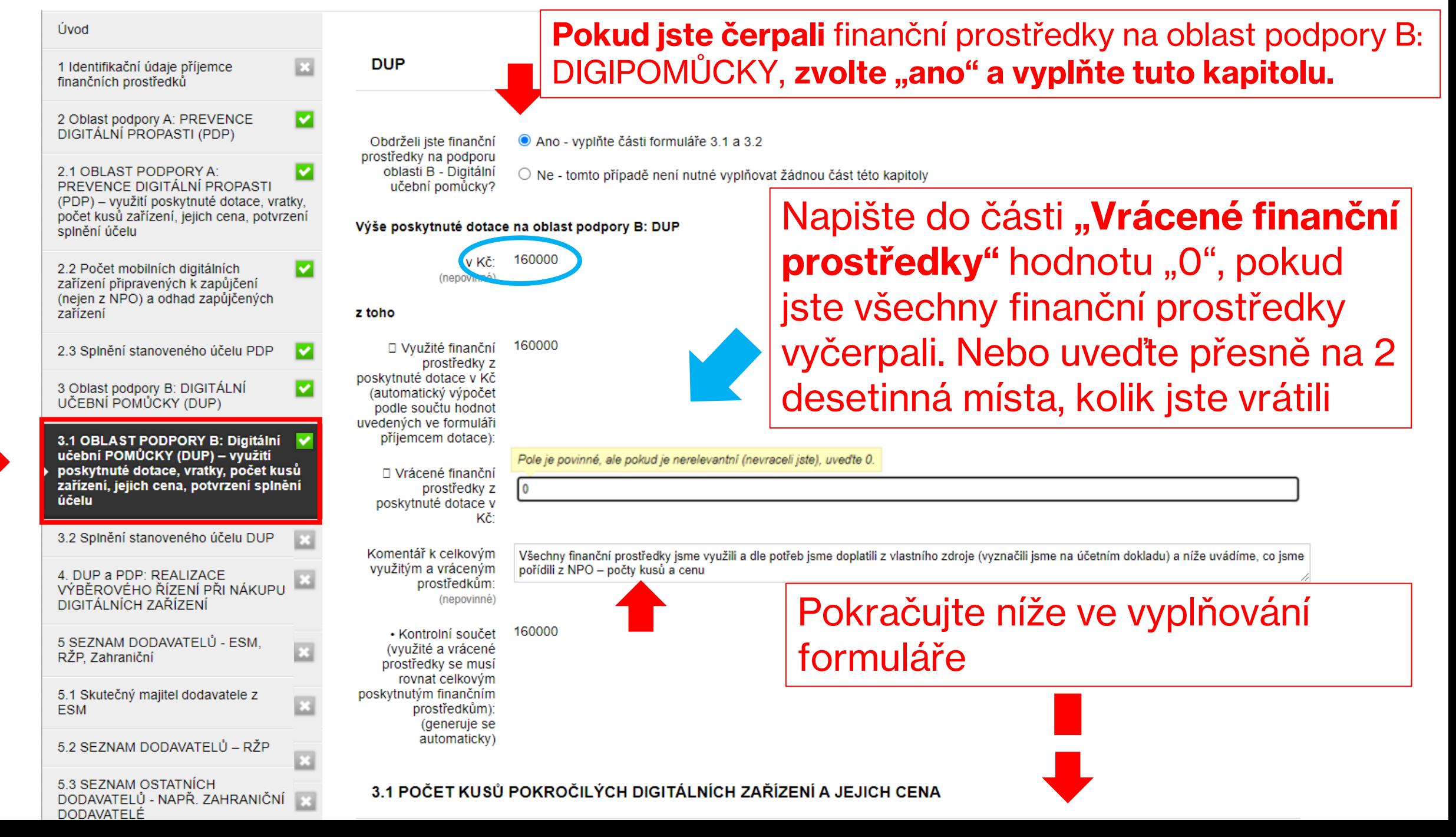

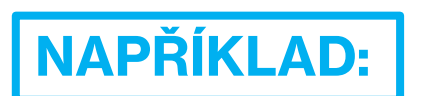

### Instrukce:

Pro naplnění indikátorů o splnění účelu dotace je zapotřebí vždy nejprve uvést počet kusů zařízení bez uvádění počtu příslušenství, která se nezapočítávají. Avšak při uvedení celkové ceny musí být cena za příslušenství započítána do ceny za zařízení.

Například : škola pořídila 3 sady robotických stavebnic včetně příslušenství (15 podložek, 3 boxy apod.). Do části Počet ks zařízení uvede 3 a do nákladů z NPO celkem uvede cenu nejen za 3 sady robotických stavebníc, ale započítá cenu za všechna příslušenství k nim. Přitom se uvádí cena použitá pouze z poskytnuté dotace z NPO, pokud byla doplacena z jiných zdrojů, je zapotřebí uvést celkovou cenu bez této částky a na účetním dokladu musí být toto *identifikovatelné* 

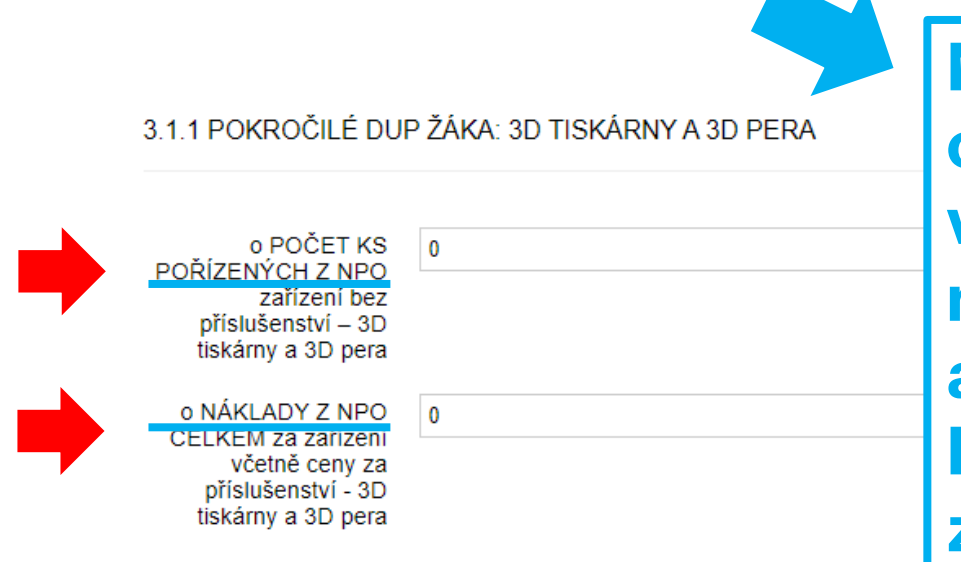

**Napište pouze takový počet kusů, který odpovídá ceně, kterou uvádíte následně v NÁKLADECH z NPO. To znamená, že náklady dělíte částkou za jedno zařízení a výsledkem je = počet kusů zařízení. Pokud vychází na desetinná místa, vždy zaokrouhlete nahoru na celé číslo.** 

3 1 2 POKROČILÉ DUP ŽÁKA: ZAŘÍZENÍ PRO VYUŽITÍ ROZŠÍŘENÉ NEBO VIRTUÁLNÍ REALITY

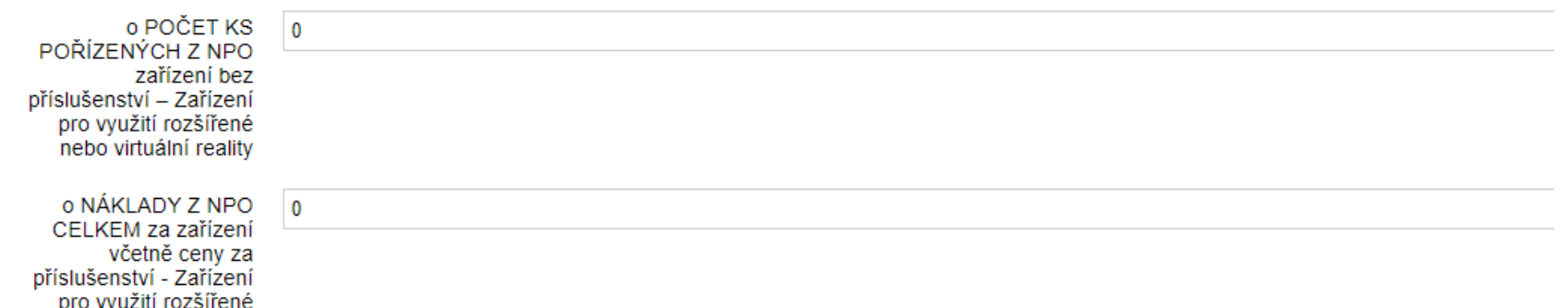

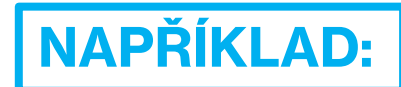

3.1.3 POKROČILÉ DUP ŽÁKA: ZAŘÍZENÍ SPADAJÍCÍ DO KATEGORIE "INTERNET VĚCÍ" (INTERNET OF THINGS, IOT) A BADATELSKÁ<br>TECHNIKA, VČ. ČIDEL A MIKROSKOPŮ

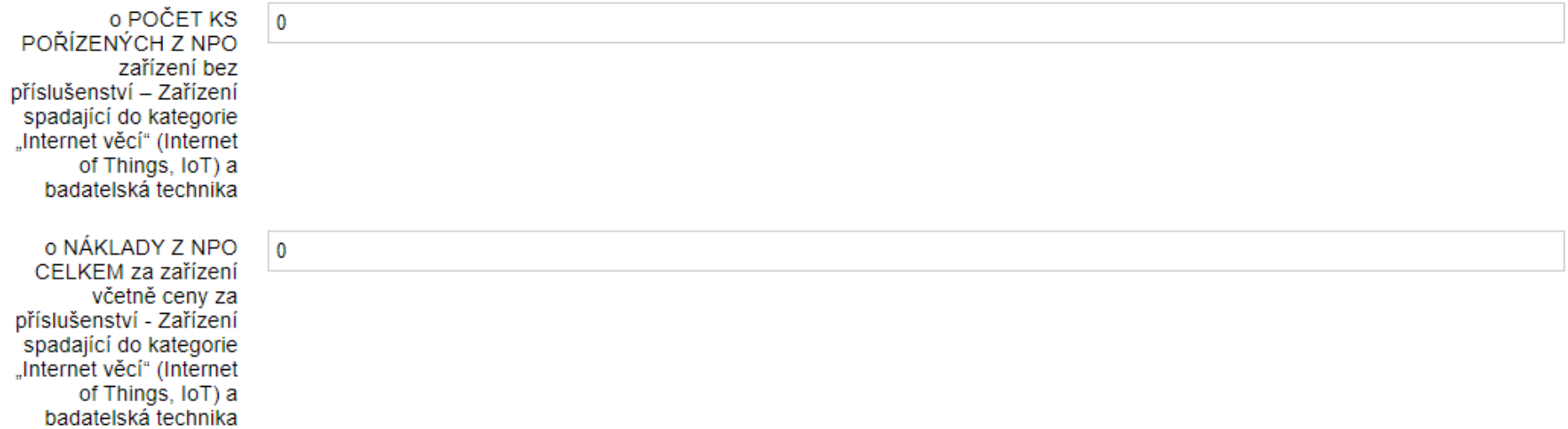

### 3.1.4 POKROČILÉ DUP ŽÁKA: GEOLOKAČNÍ TECHNIKA

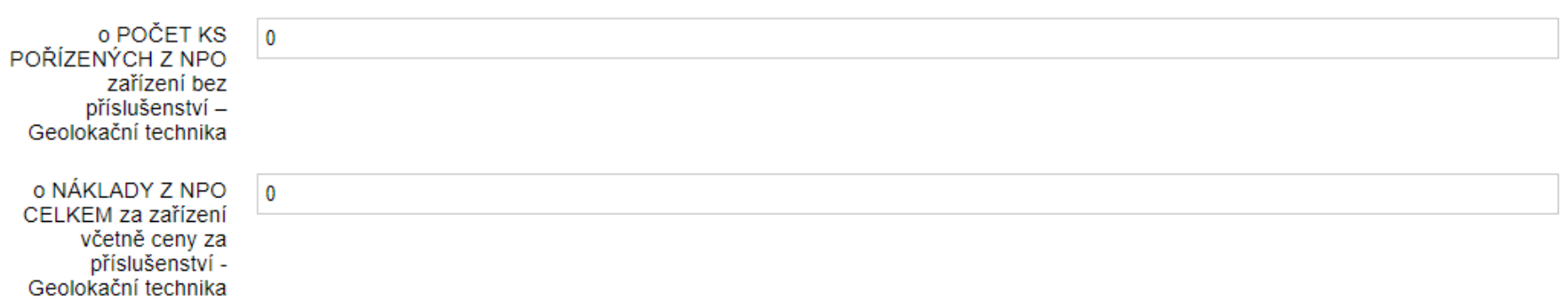

**NAPŘÍKLAD:** 3.1.5 POKROČILÉ DUP ŽÁKA: ROBOTICKÉ A PROGRAMOVATELNÉ UČEBNÍ POMŮCKY, NAPŘ. ROBOTI, MIKROPOČÍTAČE, ROBOTICKÉ **STAVEBNICE** 

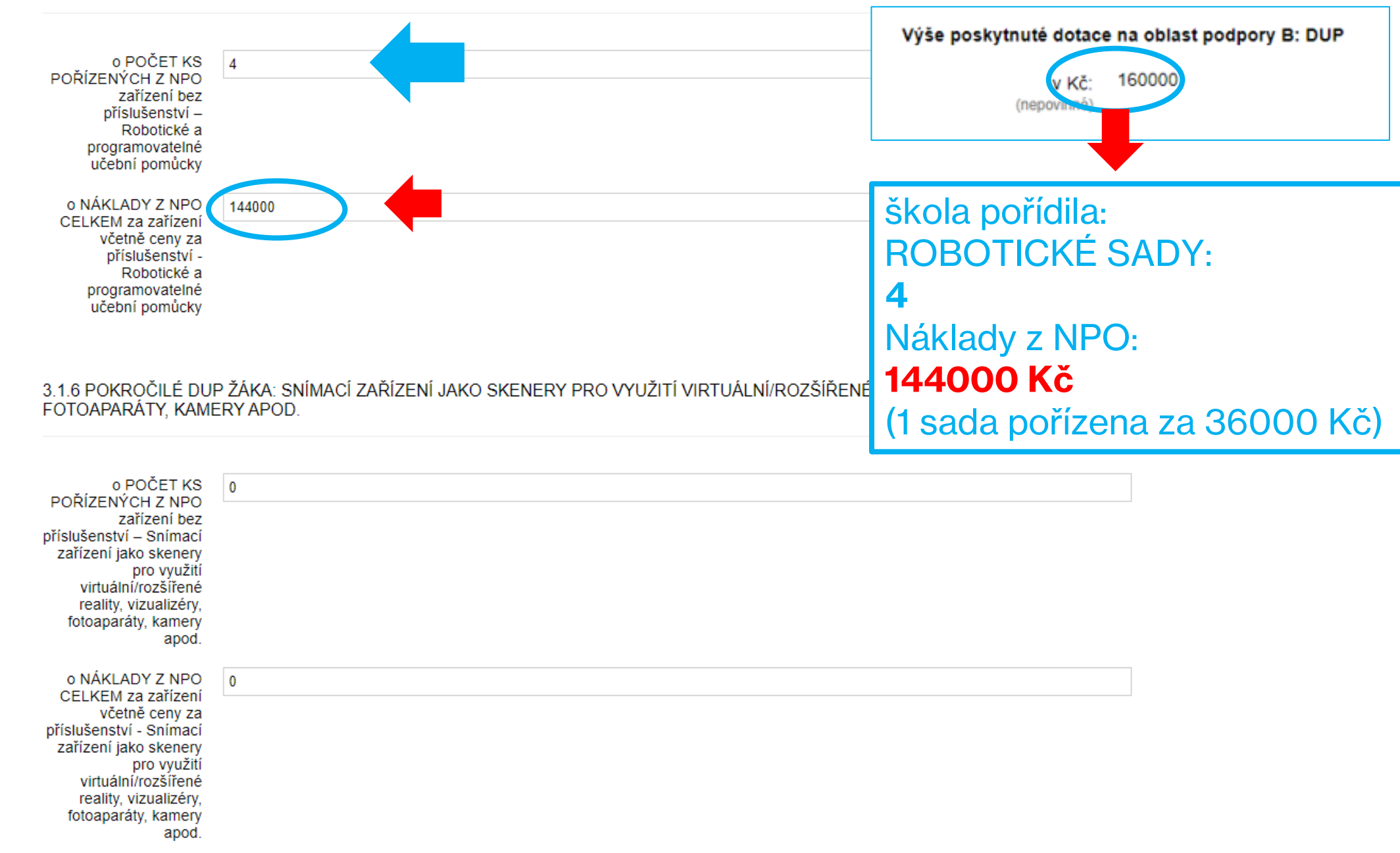

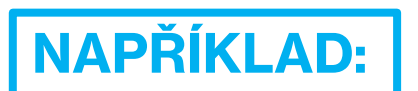

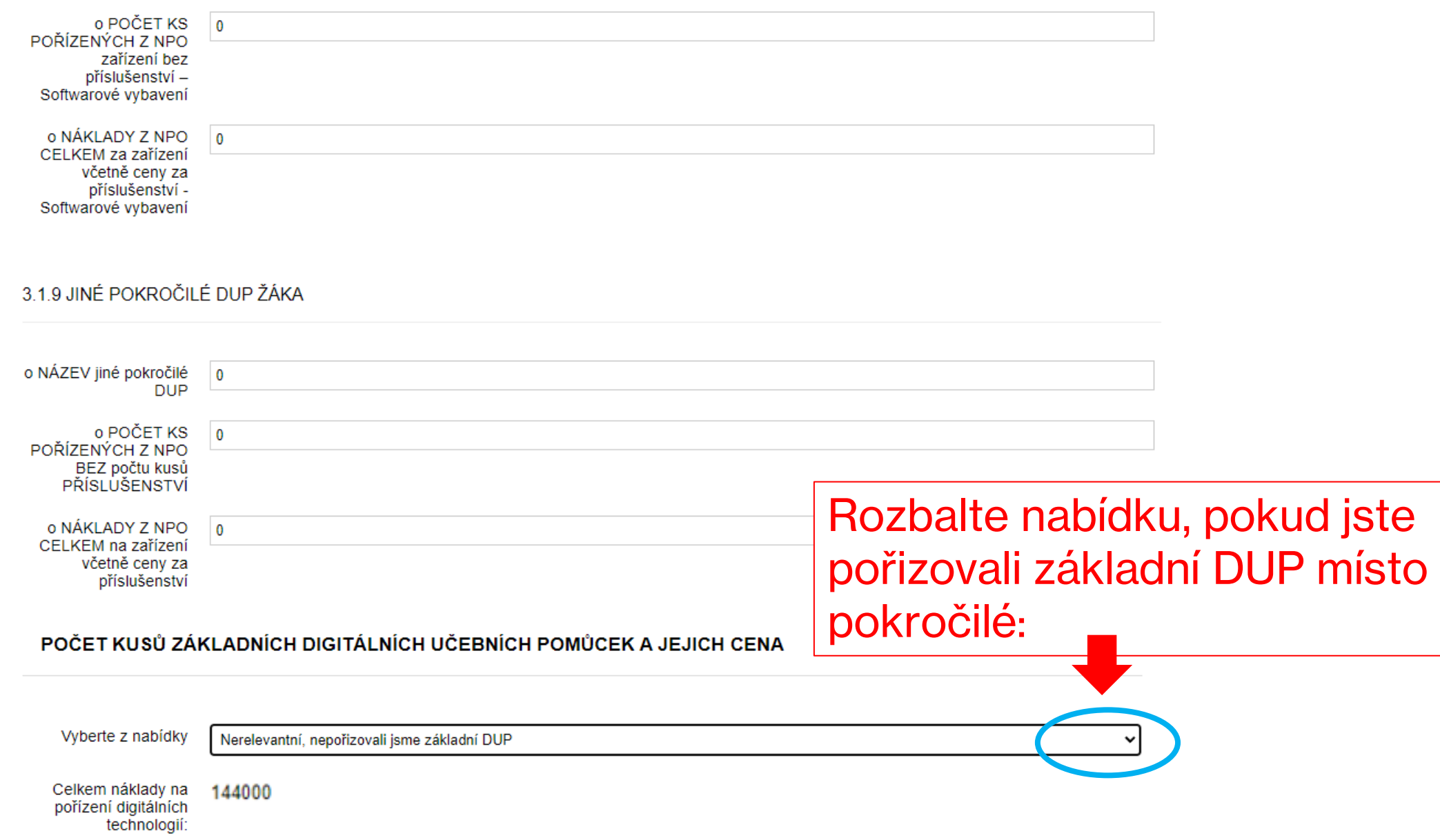

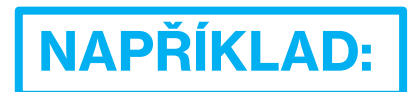

Vyberte z nabídky

Ano, pořizovali jsme (také) základní DUP a odůvodníme v části splnění účelu v kapitole 3.2.2

### $\checkmark$

### 3.1.10 ZÁKLADNÍ DUP MÍSTO POKROČILÉ: NOTEBOOK, ULTRABOOK, CHROMEBOOK

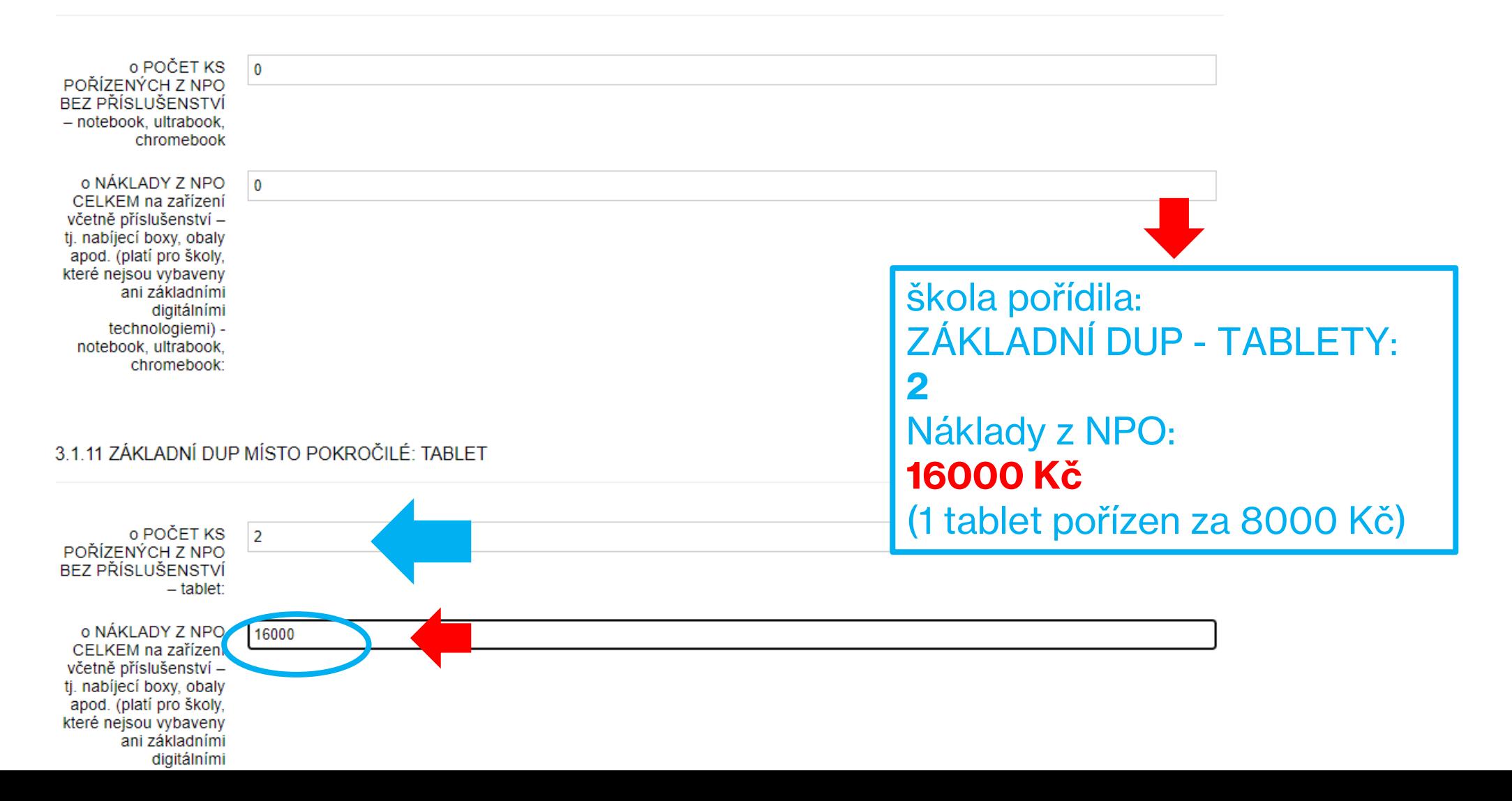

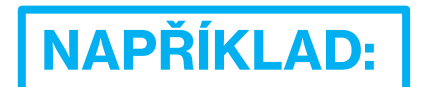

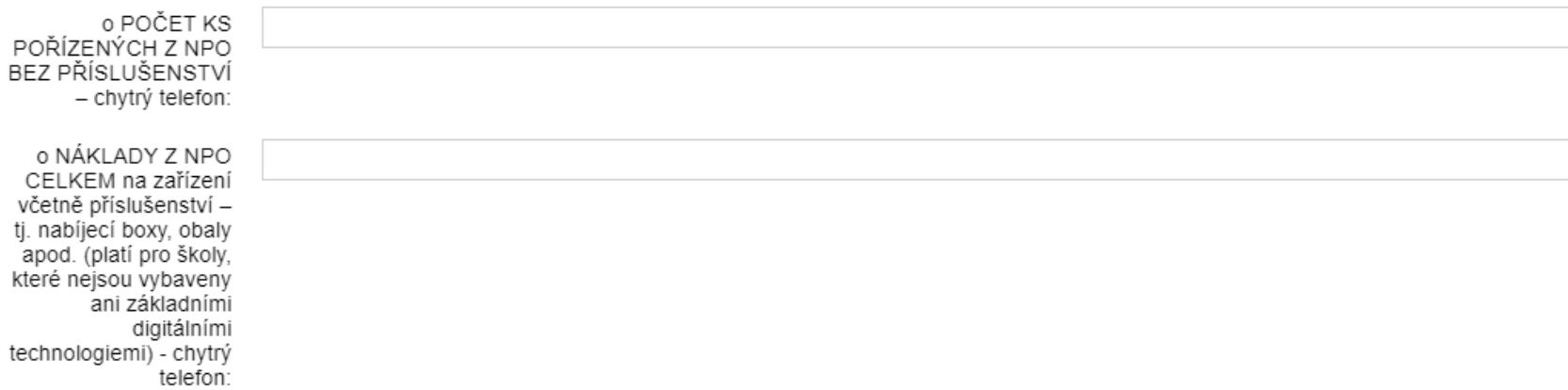

3.1.13 JINÁ ZÁKLADNÍ DUP MÍSTO POKROČILÝCH

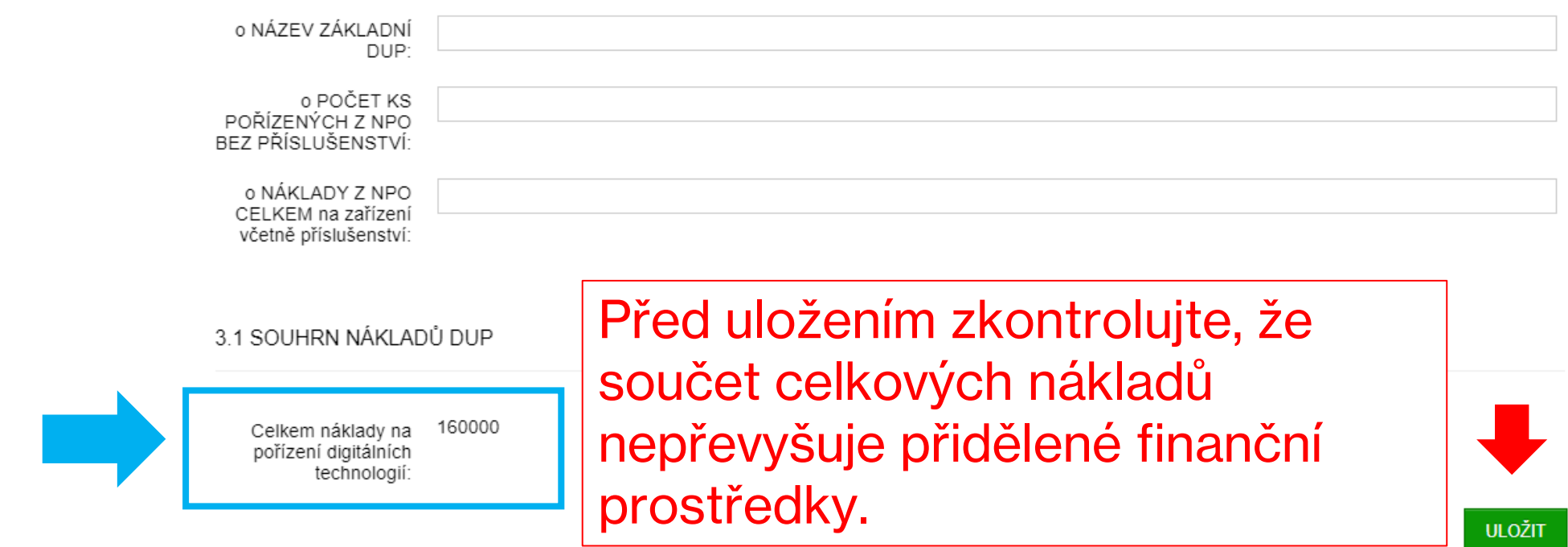

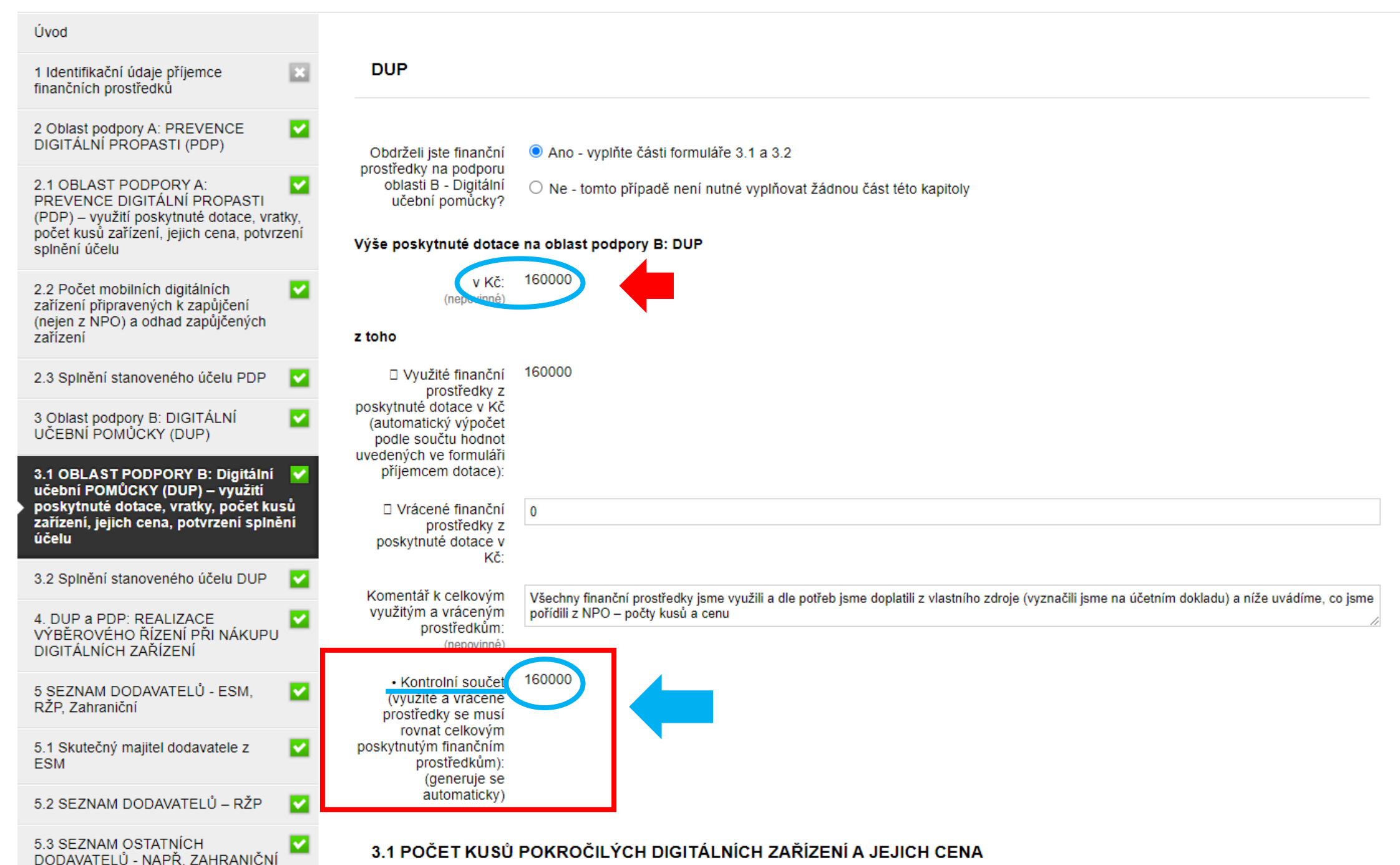

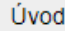

DODAVATELÉ

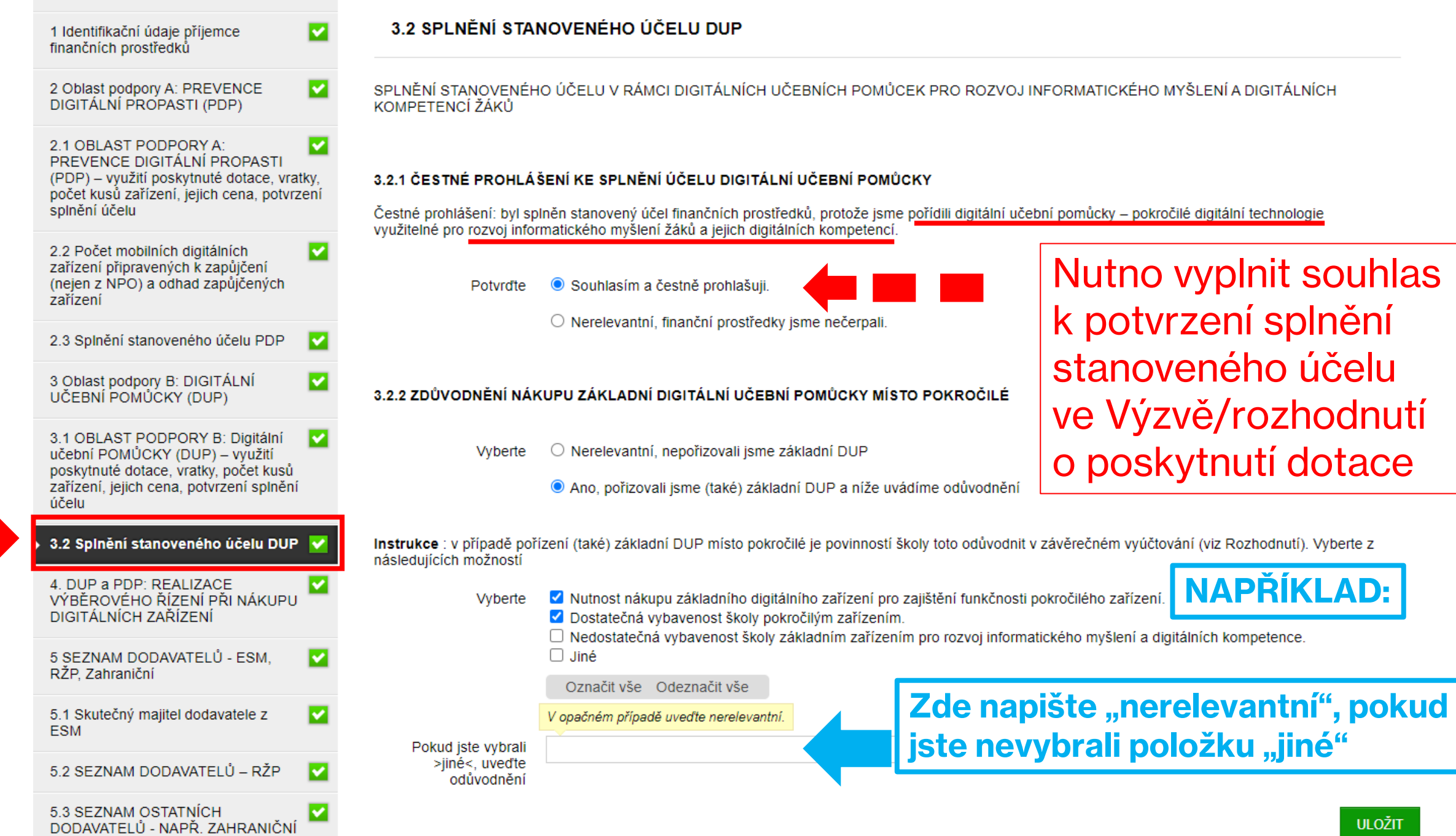

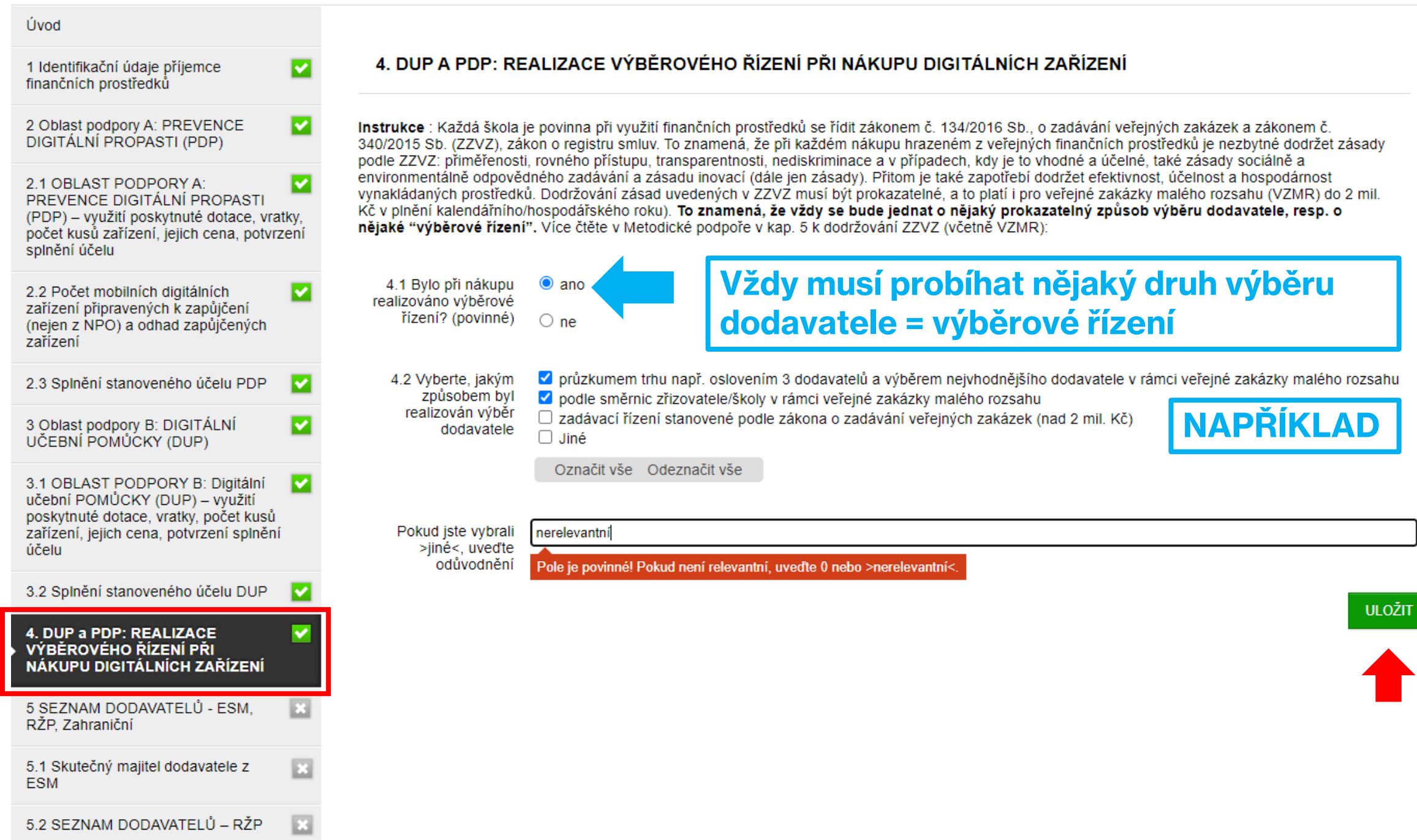

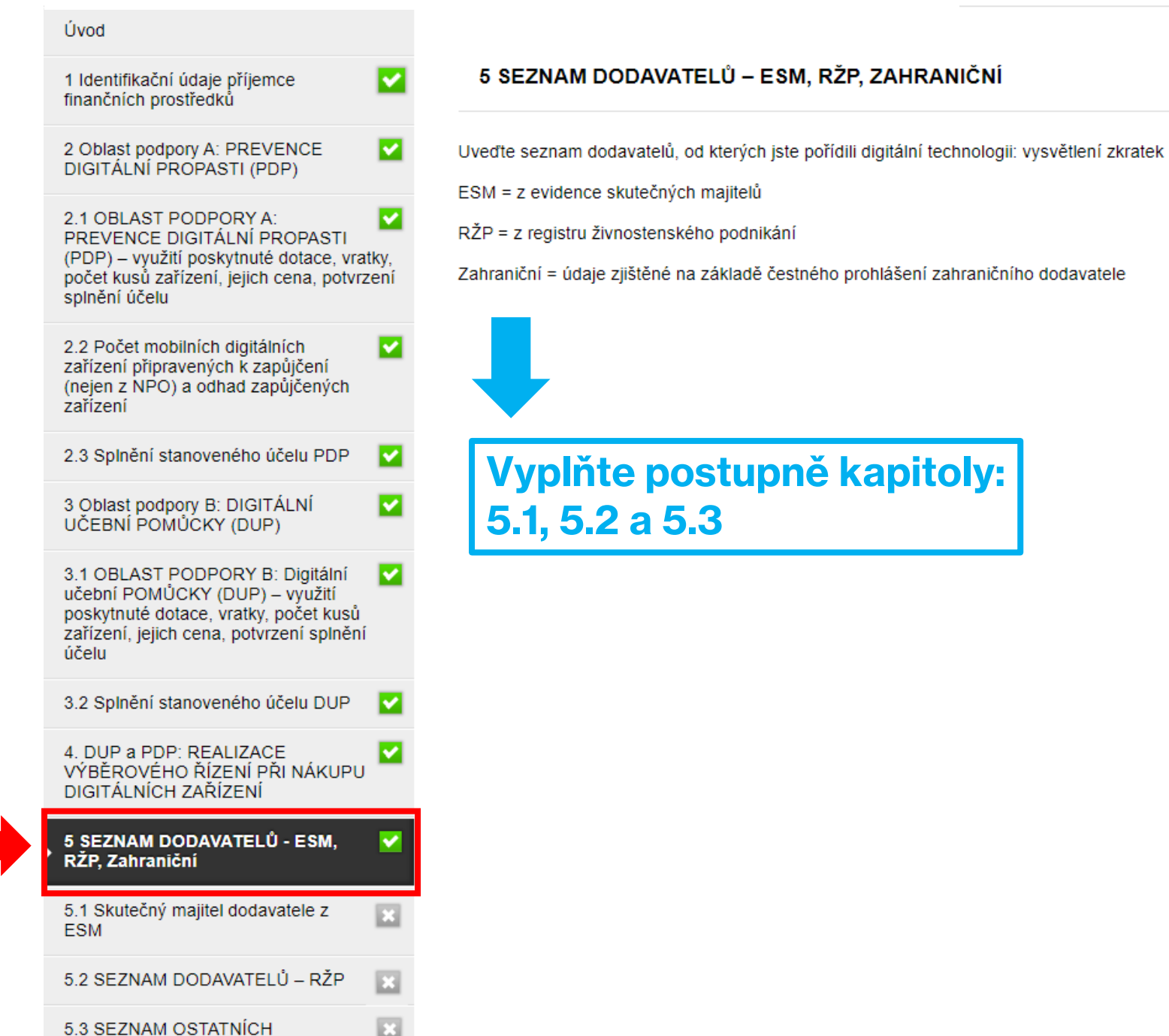

**ULOŽIT** 

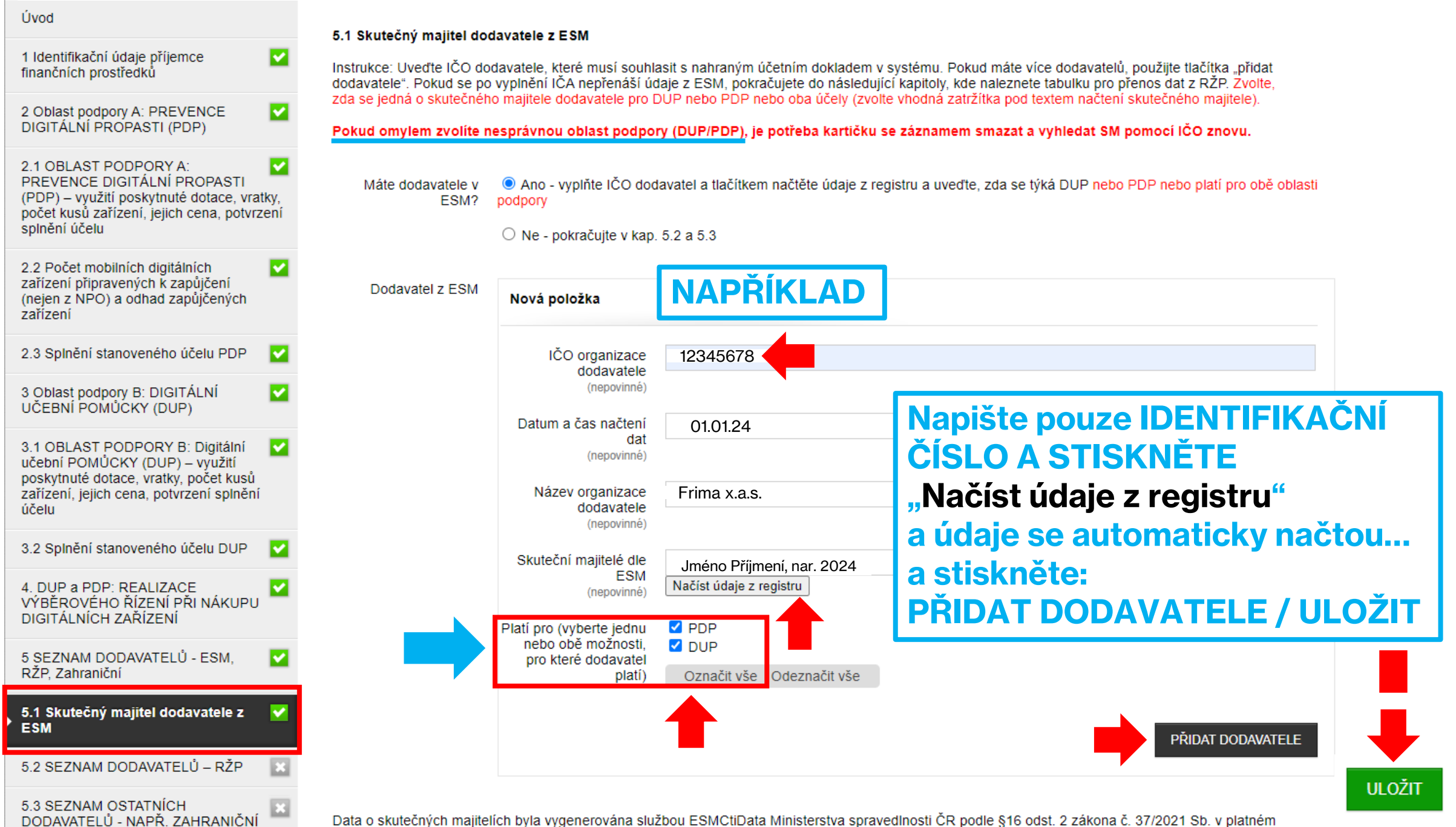

Data o skutečných majitelích byla vygenerována službou ESMCtiData Ministerstva spravedlnosti ČR podle §16 odst. 2 zákona č. 37/2021 Sb. v platném

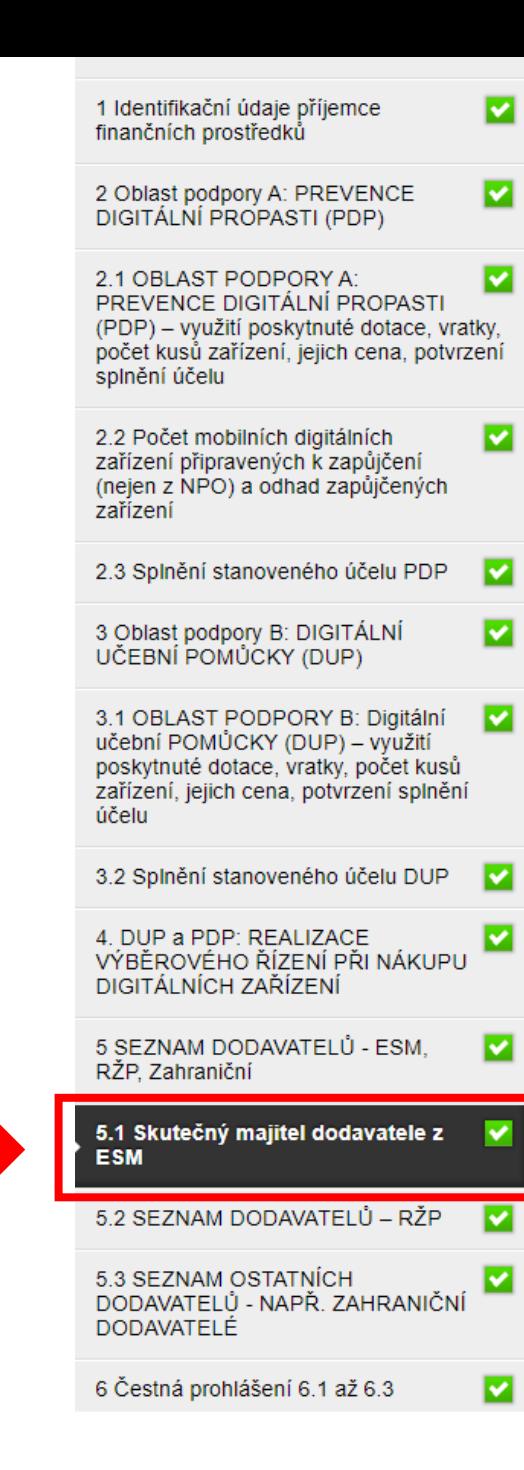

### 5.1 Skutečný majitel dodavatele z ESM

Instrukce: Uvedte IČO dodavatele, které musí souhlasit s nahraným účetním dokladem v systému. Pokud máte více dodavatelů, použijte tlačítka "přidat dodavatele". Pokud se po vyplnění IČA nepřenáší údaje z ESM, pokračujete do následující kapitoly, kde naleznete tabulku pro přenos dat z RŽP. Zvolte, zda se jedná o skutečného majitele dodavatele pro DÚP nebo PDP nebo oba účely (zvolte vhodná zatržítka pod textem načtení skutečného majitele).

Pokud omylem zvolíte nesprávnou oblast podpory (DUP/PDP), je potřeba kartičku se záznamem smazat a vyhledat SM pomocí IČO znovu.

Ano - vyplňte IČO dodavatel a tlačítkem načtěte údaje z registru a uvedte, zda se týká DUP nebo PDP nebo platí pro obě oblasti Máte dodavatele v ESM? podpory

## **Po přidání dodavatele se zobrazí souhrn informací:**

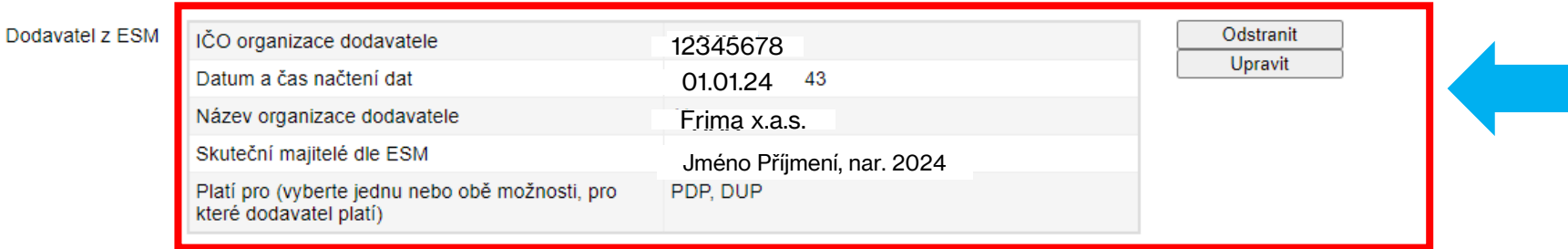

### Nová položka

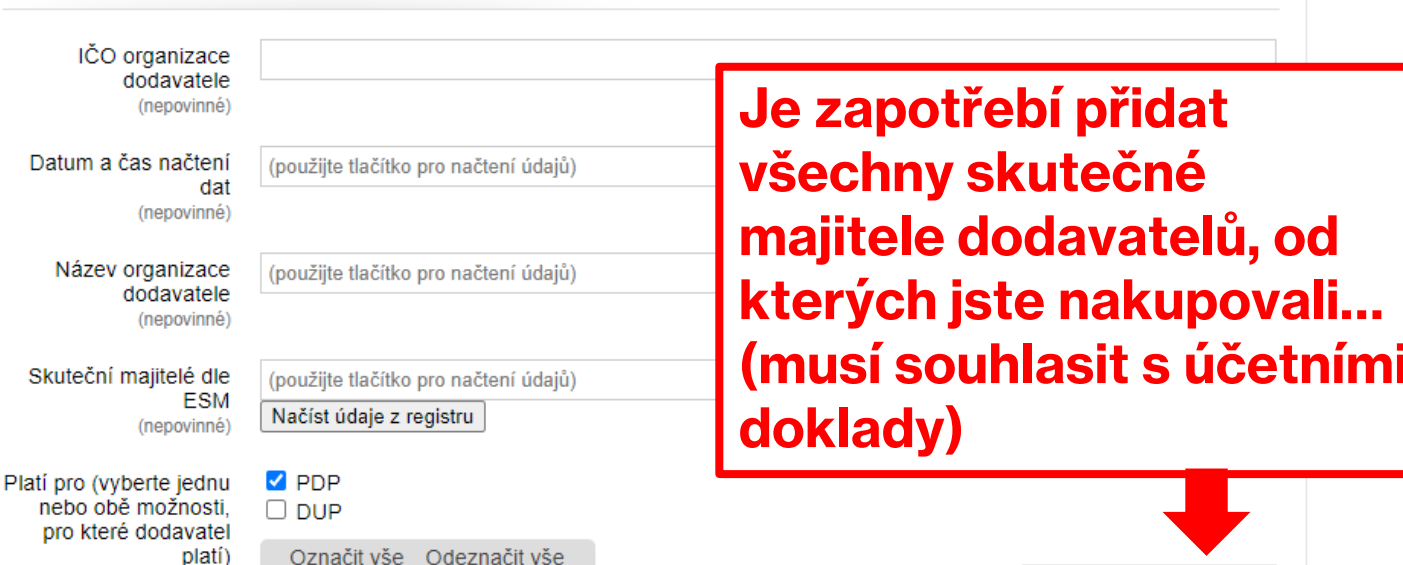

**ULOŽIT** 

PŘIDAT DODAVATELE

 $\overline{\mathbb{R}}$ 

5.3 SEZNAM OSTATNÍCH

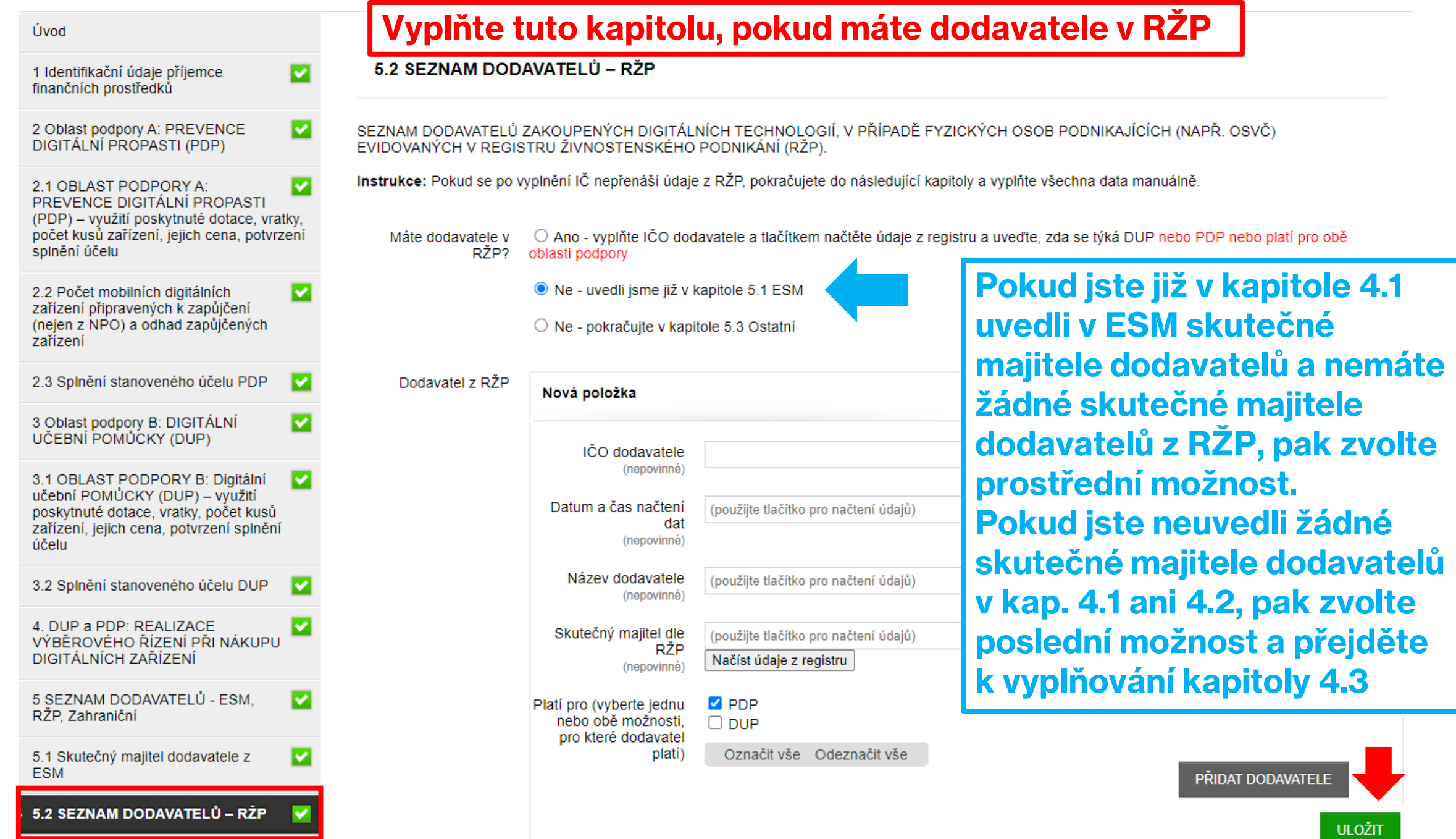

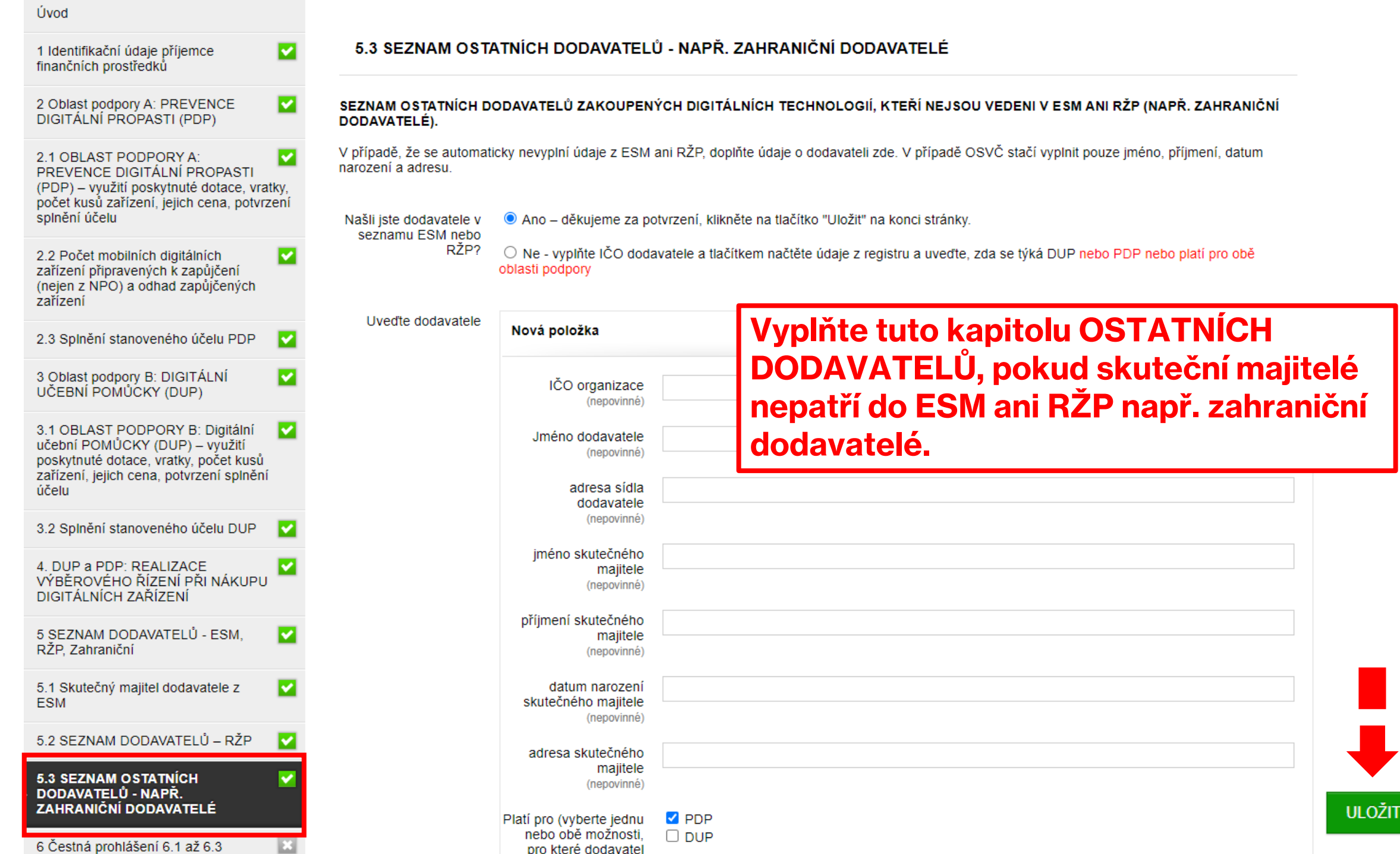

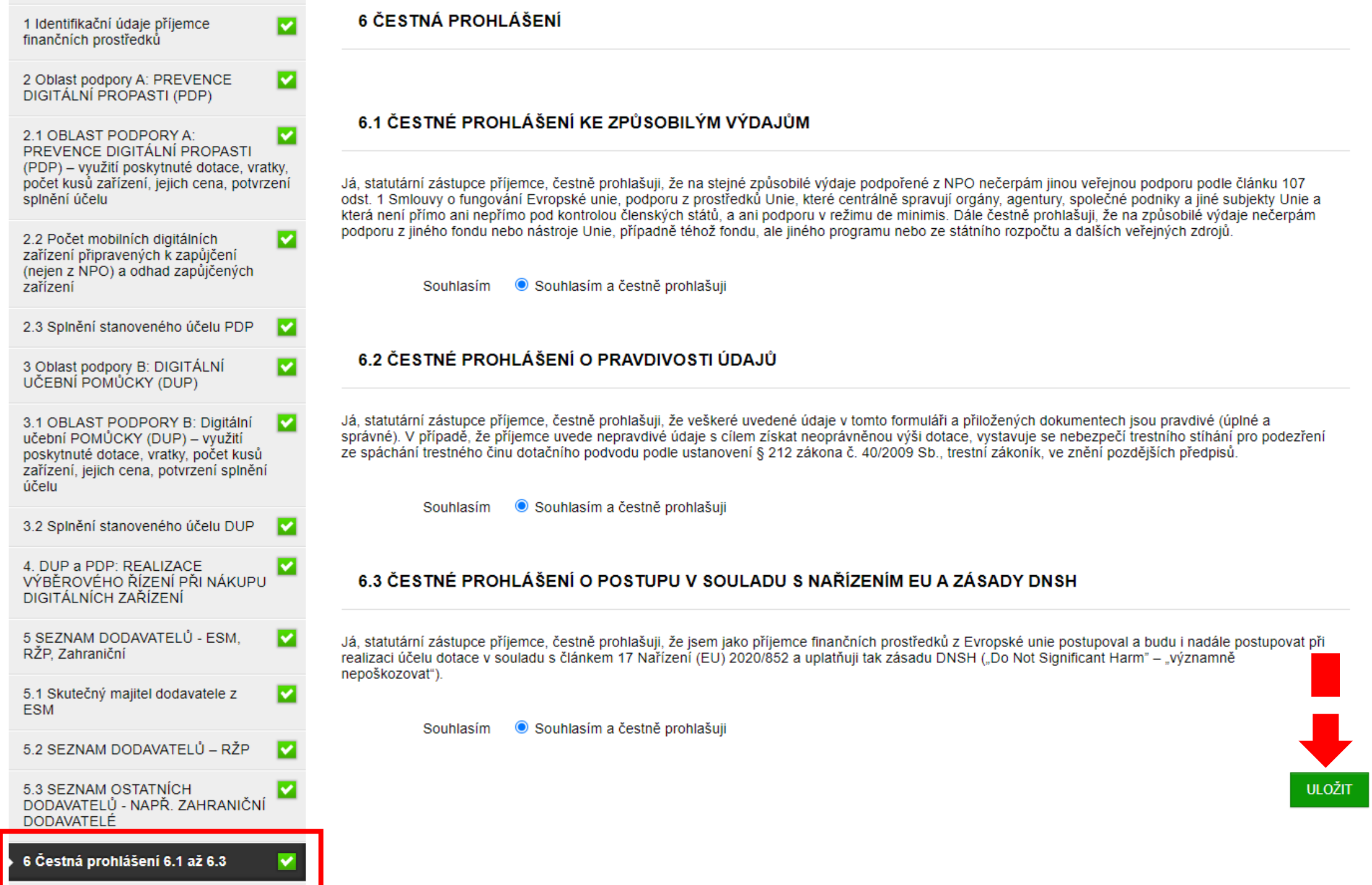

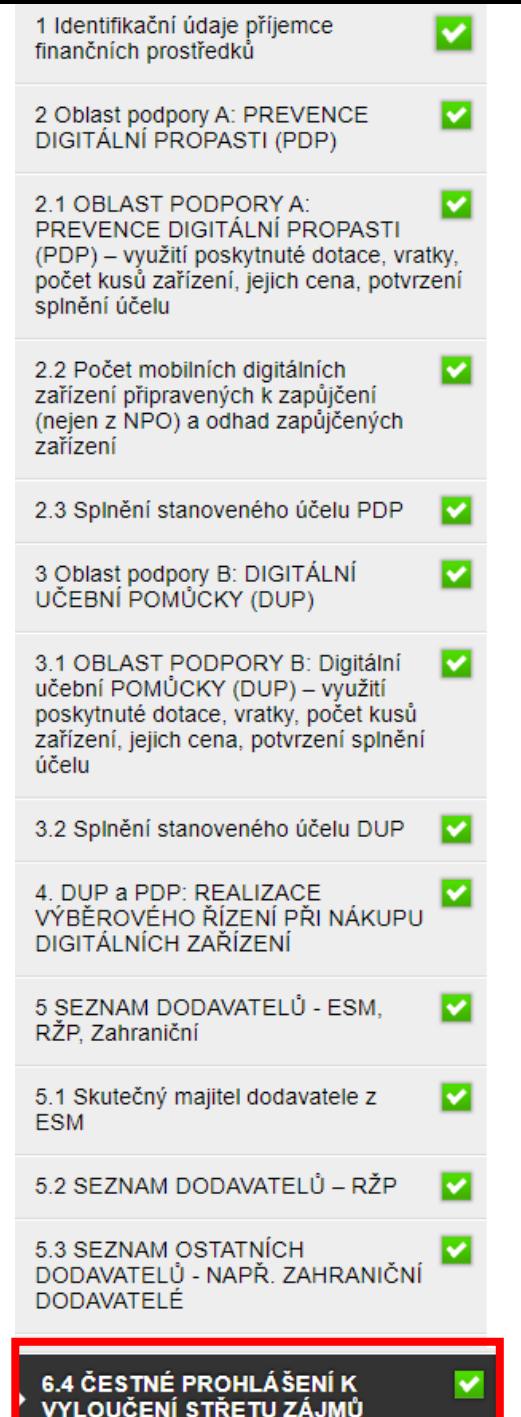

### 6.4 ČESTNÉ PROHLÁŠENÍ K VYLOUČENÍ STŘETU ZÁJMŮ

Já, statutární zástupce příjemce, čestně prohlašuji/jeme, že je u mě a mých zajnteresovaných osob vyloučen střet zájmů ve smyslu čl. 61 Nařízení č. 2018/1046 Evropského parlamentu a Rady (EU, Euratom) ze dne 18. července 2018, kterým se stanoví finanční pravidla pro souhrnný rozpočet Unie (Finanční nařízení) a Sdělení Komise č. 2021/C 121/01 Pokyny k zabránění střetu zájmů a jeho řešení podle Finančního nařízení, ve smyslu Směrnice Evropského parlamentu a Rady 2014/24/EU ze dne 26. února 2014 o zadávání veřejných zakázek a o zrušení směrnice 2004/18/ES, a to ve vztahu k zainteresovaným osobám u dotčených subjektů NPO, které mi jsou v době podpisu Čestného prohlášení známy a že já ani žádná zainteresovaná osoba isme se nepodíleli na finančních operacích spojených s NPO (rozhodovací, kontrolní, auditní a jiná funkce).

TÍMTO PROHLAŠUJI/JEME. ŽE:

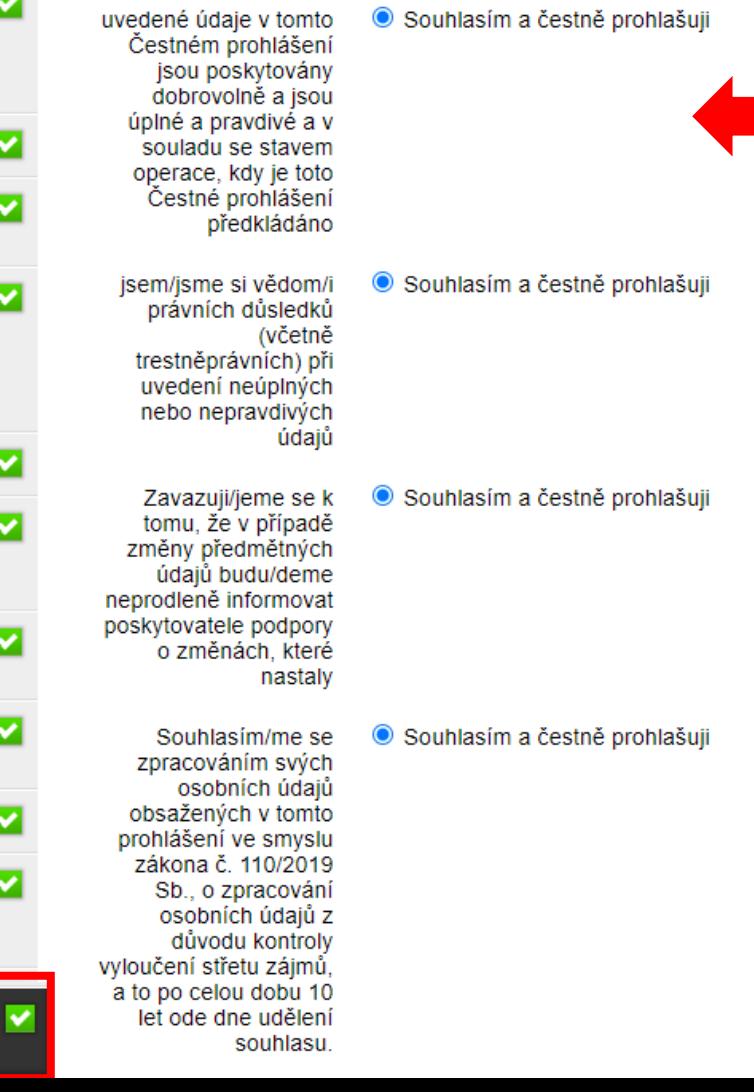

**Dbejte na dodržování vyloučení střetu** zájmu, tzn. aby při nakupování **řízení /rozhodování… nedošlo ke střetu /výběrovém řízení /rozhodování… zájmu a nejste jako statutární zástupce nedošlo ke střetu zájmu a nebyli jste jako příjemce ve střetu zájmu… statutární zástupce příjemce ve střetu zájmu…**

## **čestná prohlášení a uložte Pokud ke střetu zájmu nedošlo, zvolte čestná prohlášení a uložte**

**ULOŽIT** 

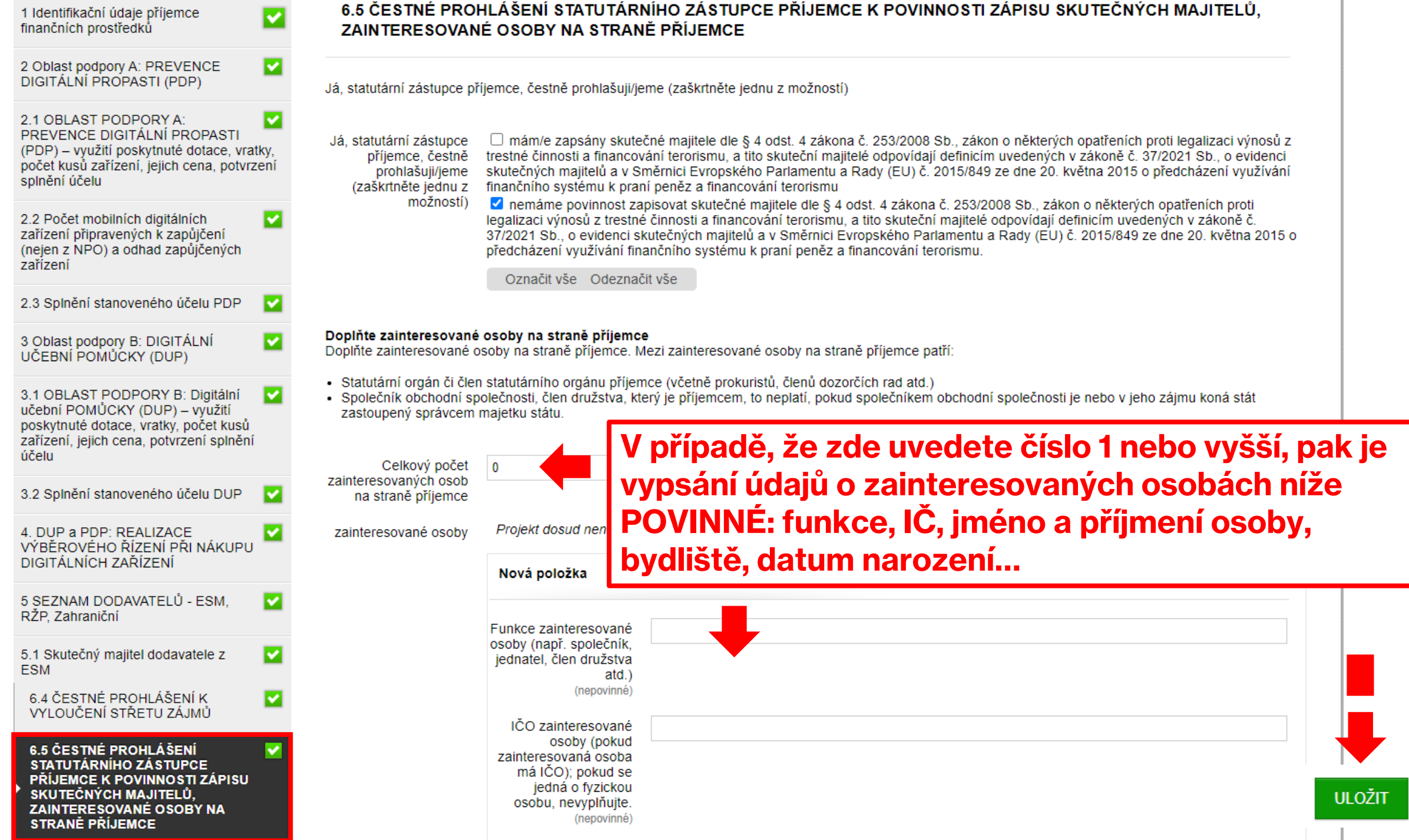

ш.

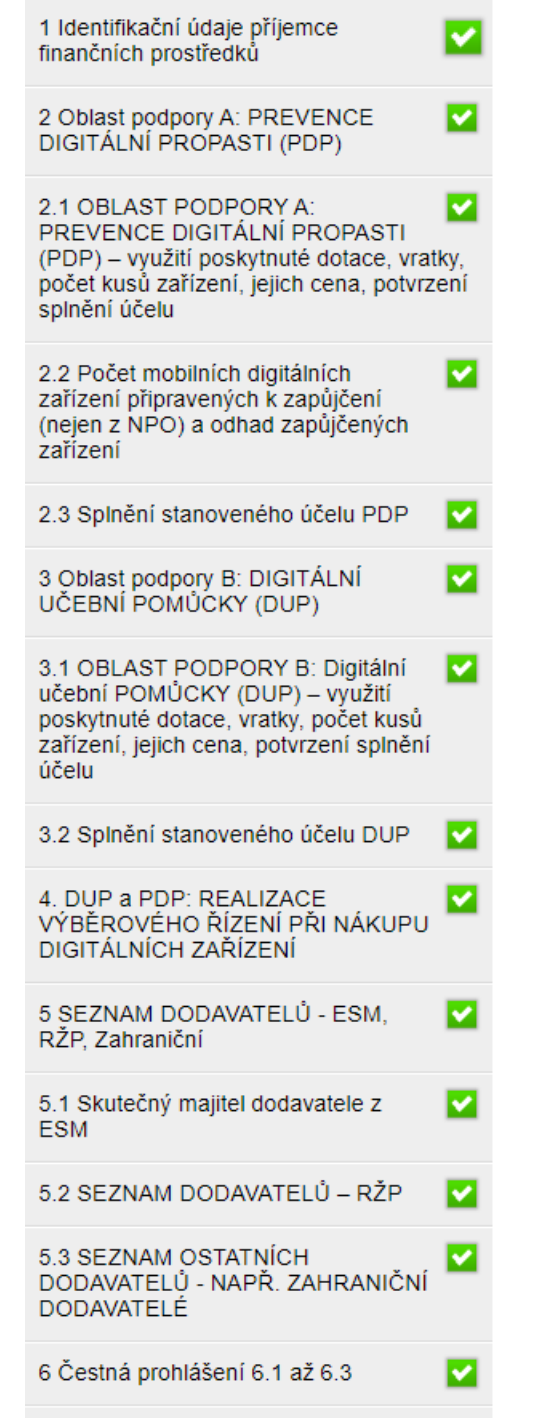

C 4 ČERTNÉ DDOLI ÁŘENÍ V

**A** 

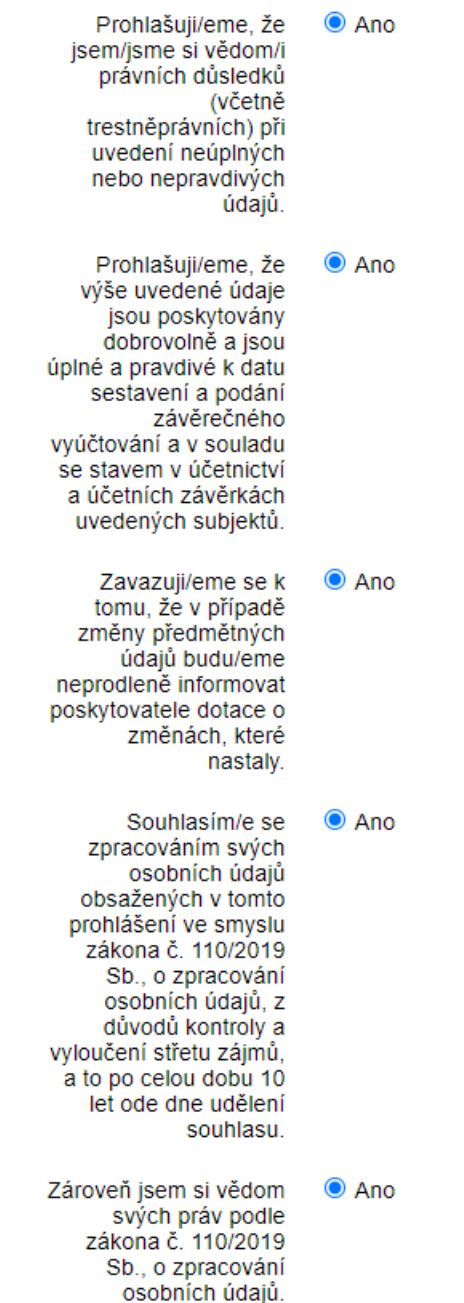

**Vyplňte další čestná prohlášení v kap. 6.6 a údaje o statutárním zástupci v kap. 6.7, který vyplnil tento formulář a čestná prohlášení**

**ULOŽIT** 

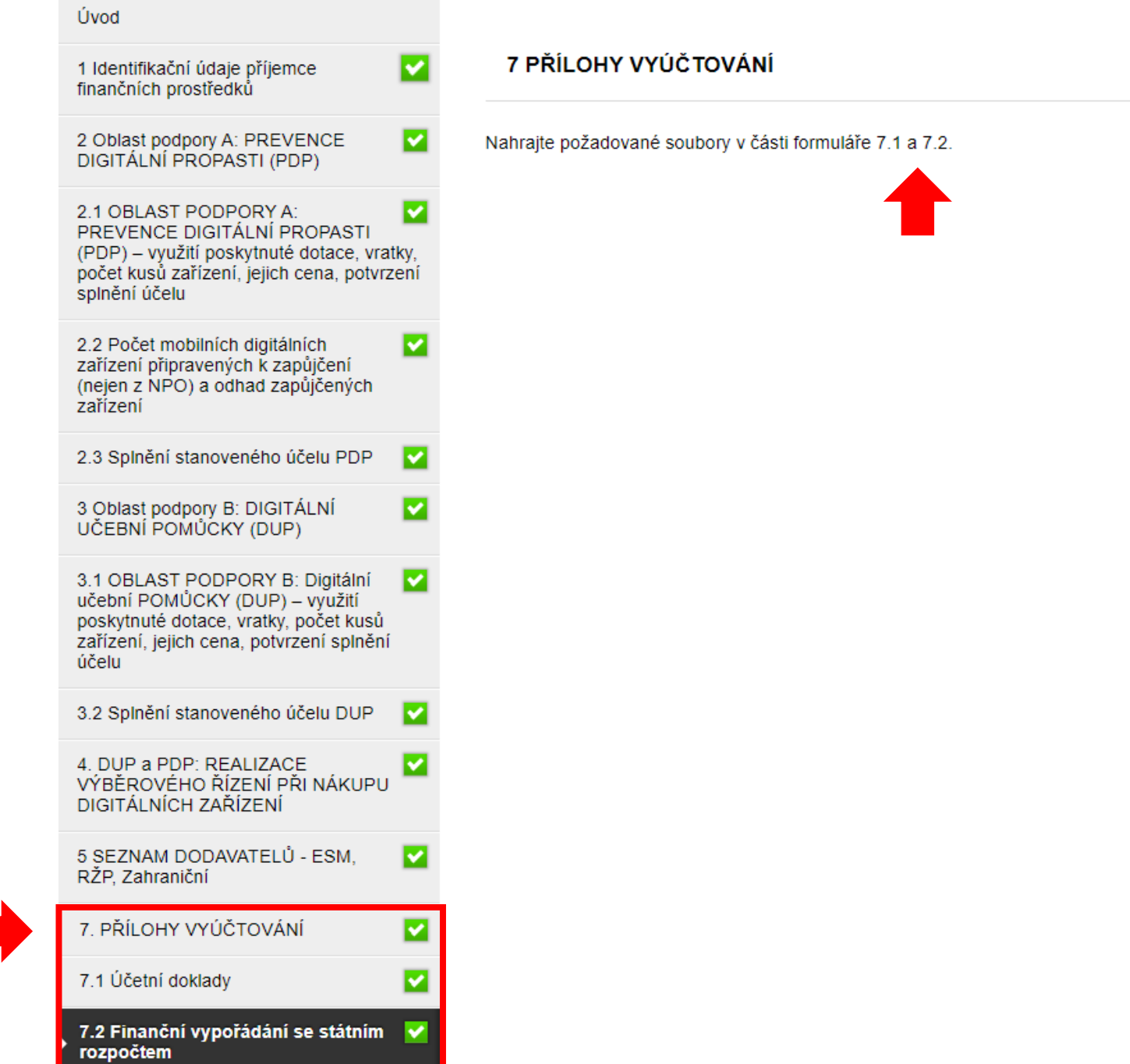

**ULOŽIT** 

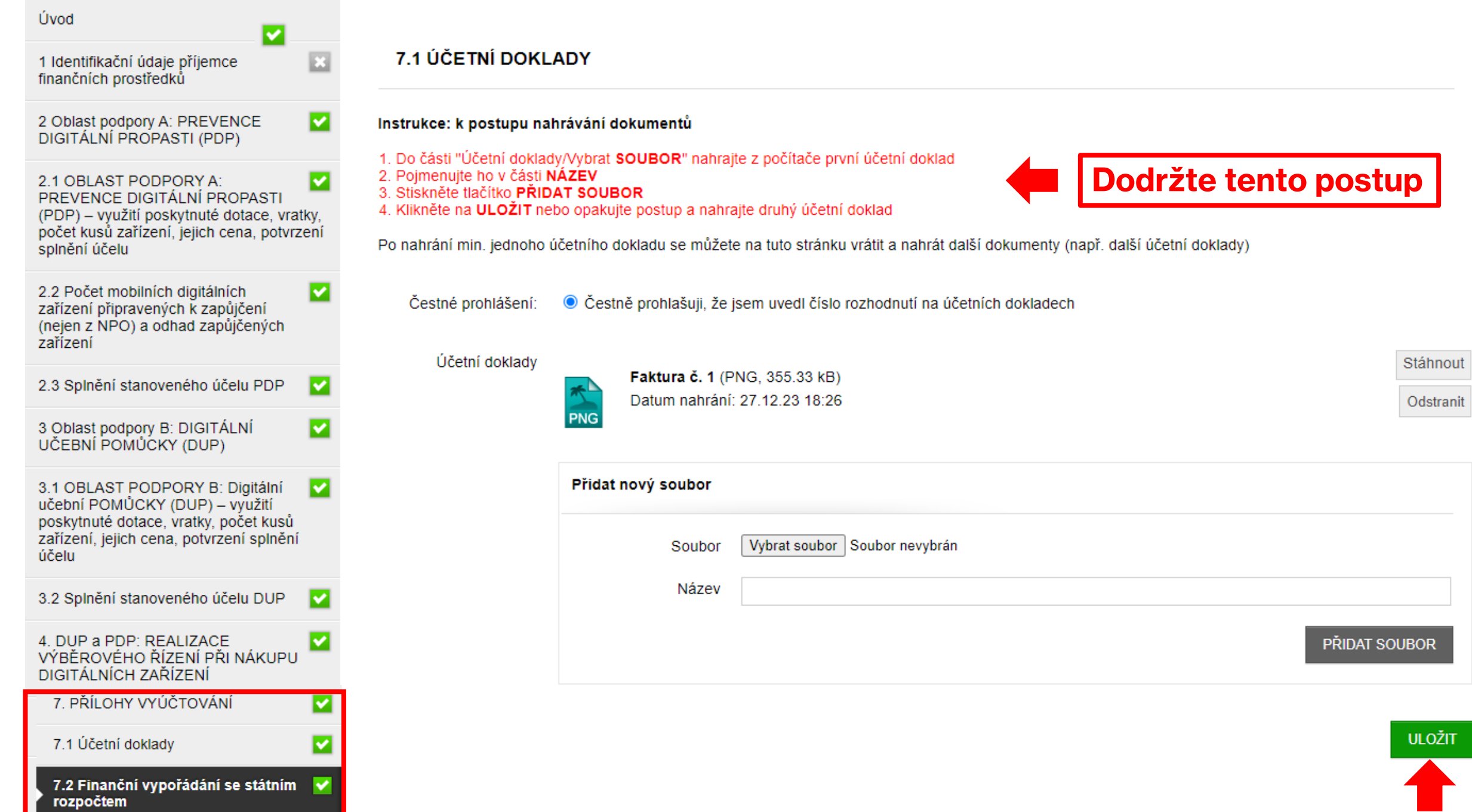

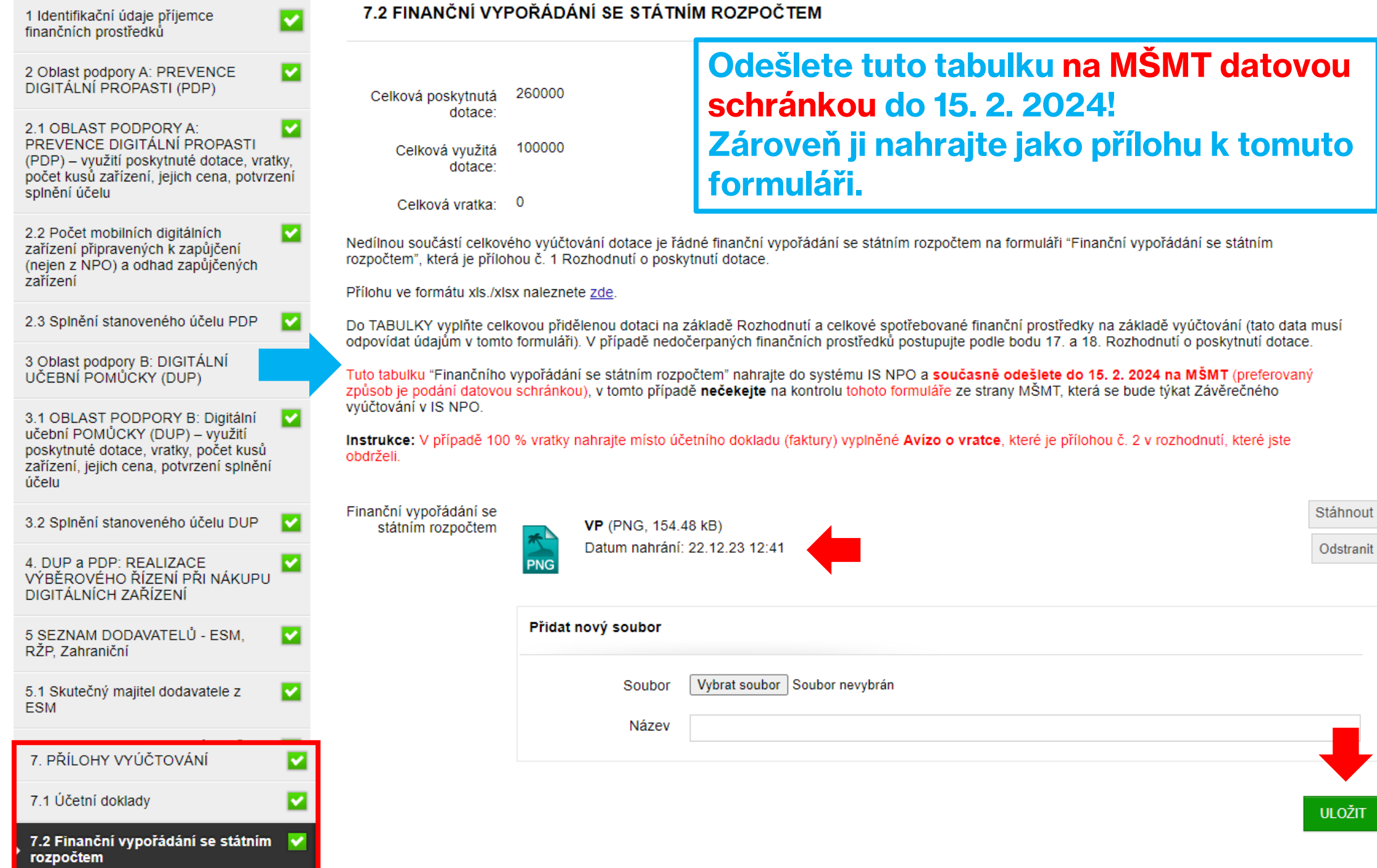

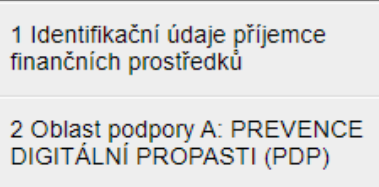

M 2.1 OBLAST PODPORY A: PREVENCE DIGITÁLNÍ PROPASTI (PDP) – využití poskytnuté dotace, vratky, počet kusů zařízení, jejich cena, potvrzení splnění účelu

▽

×

☑

M

▿

|⊽

M

M

2.2 Počet mobilních digitálních zařízení připravených k zapůjčení (nejen z NPO) a odhad zapůjčených zařízení

2.3 Splnění stanoveného účelu PDP

3 Oblast podpory B: DIGITÁLNÍ UČEBNÍ POMŮČKY (DUP)

3.1 OBLAST PODPORY B: Digitální učební POMŮCKY (DUP) – využití poskytnuté dotace, vratky, počet kusů zařízení, jejich cena, potvrzení splněn účelu

3.2 Splnění stanoveného účelu DUP

4. DUP a PDP: REALIZACE VÝBĚROVÉHO ŘÍZENÍ PŘI NÁKUPL DIGITÁLNÍCH ZAŘÍZENÍ

5 SEZNAM DODAVATELŮ - ESM. RŽP. Zahraniční

5.1 Skutečný majitel dodavatele z **ESM** 

5.2 SEZNAM DODAVATELŮ - RŽP

5.3 SEZNAM OSTATNÍCH DODAVATELŮ - NAPŘ. ZAHRANIČN Vyúčtování projektu - vyplňte obsah kapitol, které naleznete v levé části obrazovky.

**NÁHLED** 

UZAVŘÍT ZÁVĚREČNOU ZPRÁVU/VYÚČTOVÁNÍ V IS

V seznamu vlevo jsou odkazy na formuláře jednotlivých částí závěrečné zprávy za rok 2023 - NPO komp. 3.1 Inovace ve vzdělávání v kontextu digitalizace.

Pokud má položka šedou ikonu s křížkem konení vyplněná, pokud zelenou ka, je v pořádku vyplněná.

Před uzavřením závěrečné zprávy doporučujeme provést jít opětovnou kontrolu obsahu všechny částí formuláře, i když budou označeny zeleně V (využijte tlačítko Náhled).

Podobně také doporučujeme prověřit aktuálnost vložených dokumentů o organizaci v sekci Údaje o organizaci.

Závěrečná zpráva musí být podána v systému IS NPO nejpozději do 15. 2. 2024.

- · Pro splnění lhůty podání závěrečného vyúčtování musí být formulář v tento den již uzavřen v systému IS-NPO!
- · Po kontrole vyplnění všech částí formuláře stiskněte tlačítko "Uzavřít závěrečnou zprávu/vyúčtování v IS-NPO"

## Jakmile vlevo budou všechna zatržítka "svítit" zeleně, objeví se v úvodu vpravo nahoře vedle tlačítka "náhled" také nové tlačítko: "UZAVŘÍT ZÁVĚREČNOU ZPRÁVU/VYÚČTOVÁNÍ V IS

a) v listinné podobě osobně v úředních hodinách na podatelnu MŠMT na adresu Ministerstvo školství, mládeže a tělovýchovy, Karmelitská 529/5, Malá Strana, 118 12 Praha 1, nebo

b) v listinné podobě poštou na adresu Ministerstvo školství, mládeže a tělovýchovy, Karmelitská 529/5, Malá Strana, 118 12 Praha 1, nebo

c) v elektronické podobě do datové schránky MŠMT (ID: vidaawt), nebo

d) v elektronické podobě prostřednictvím e-mailu opatřeným uznávaným elektronickým podpisem dle § 6 zákona č. 297/2016 Sb., Zákon o službách vytvářejících

Vpravo nahoře si prohlédněte náhled "závěrečné zprávy o vyúčtování" a v případě souladu se skutečností tlačítkem vedle vpravo nahoře UZAVŘETE ZÁVĚREČNOU ZPRÁVU /VYÚČTOVÁNÍ V IS.

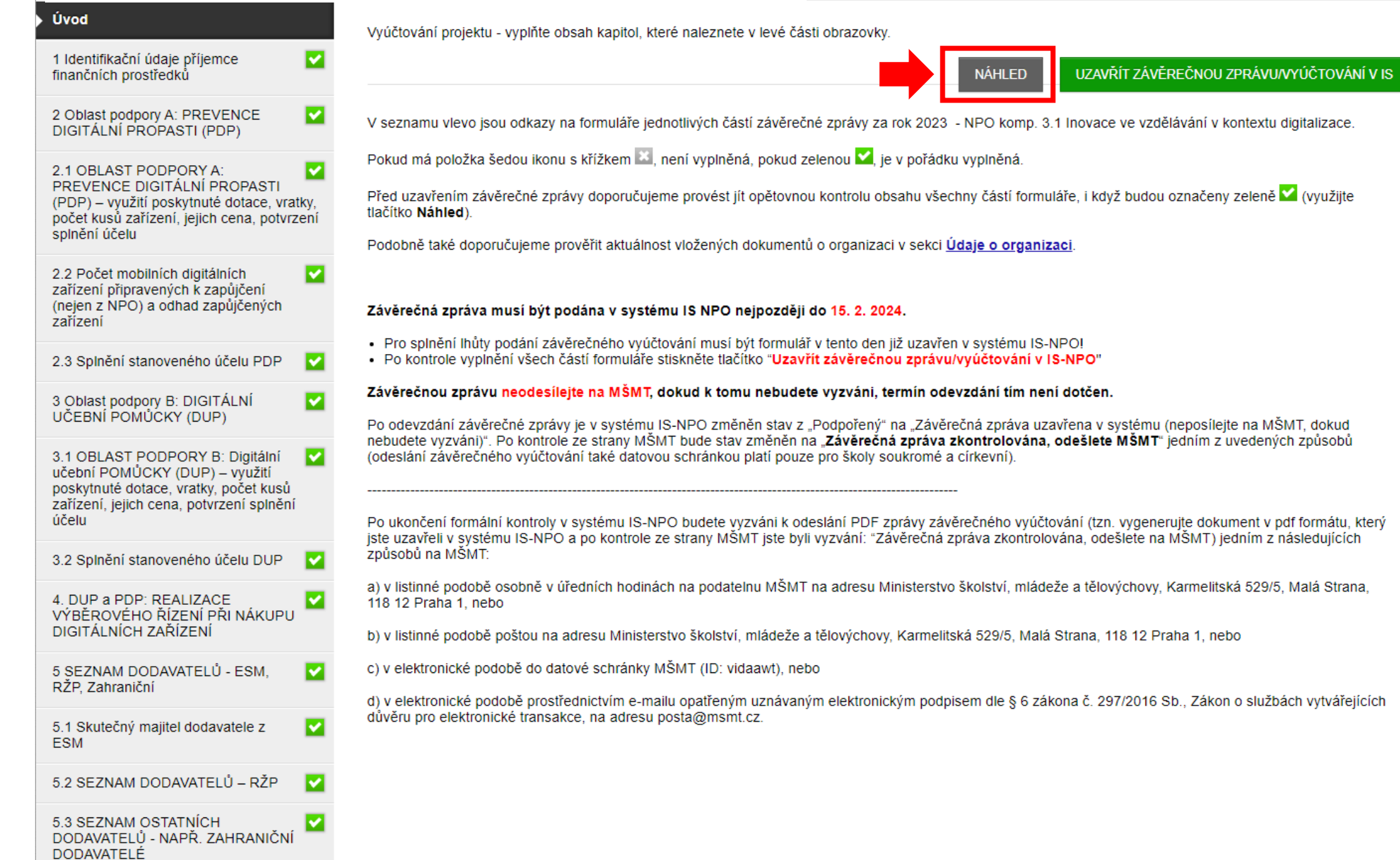

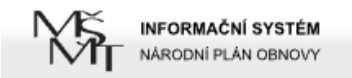

### ANNA STOČESOVÁ - ZKUŠEBNÍ PROJEKT DUPAPDP 2023 0004/DIGI/2023

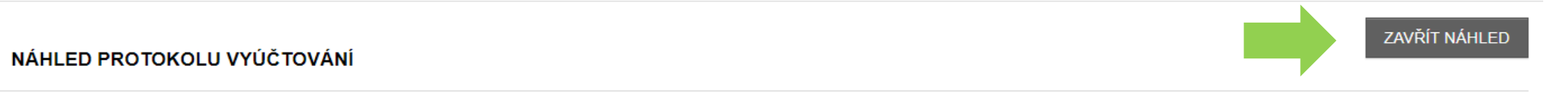

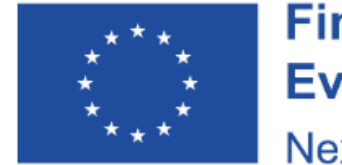

**Financováno** Evropskou unií NextGenerationEU

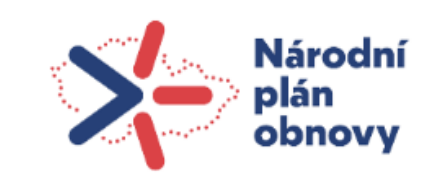

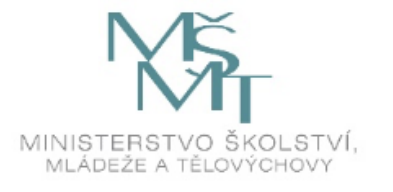

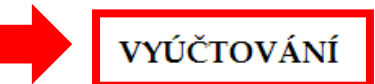

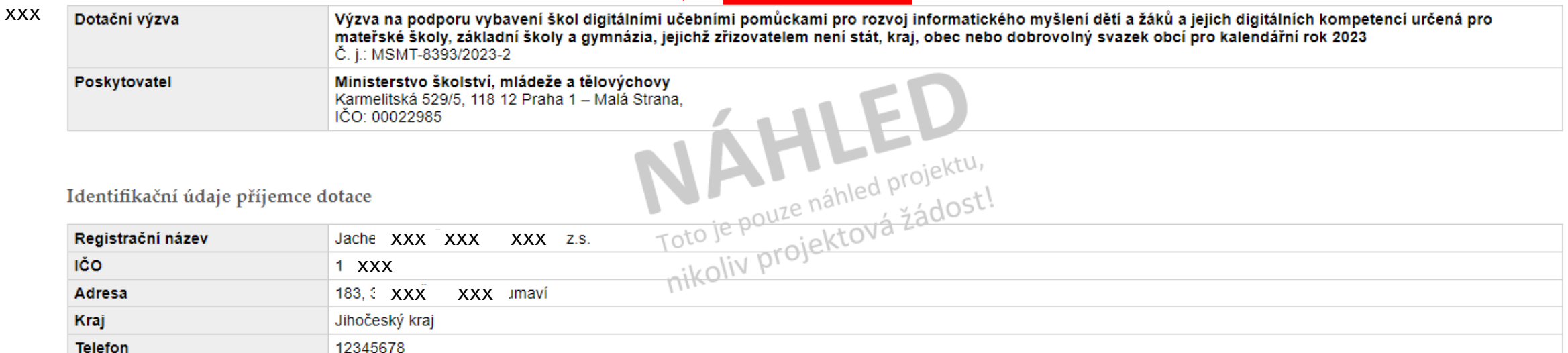

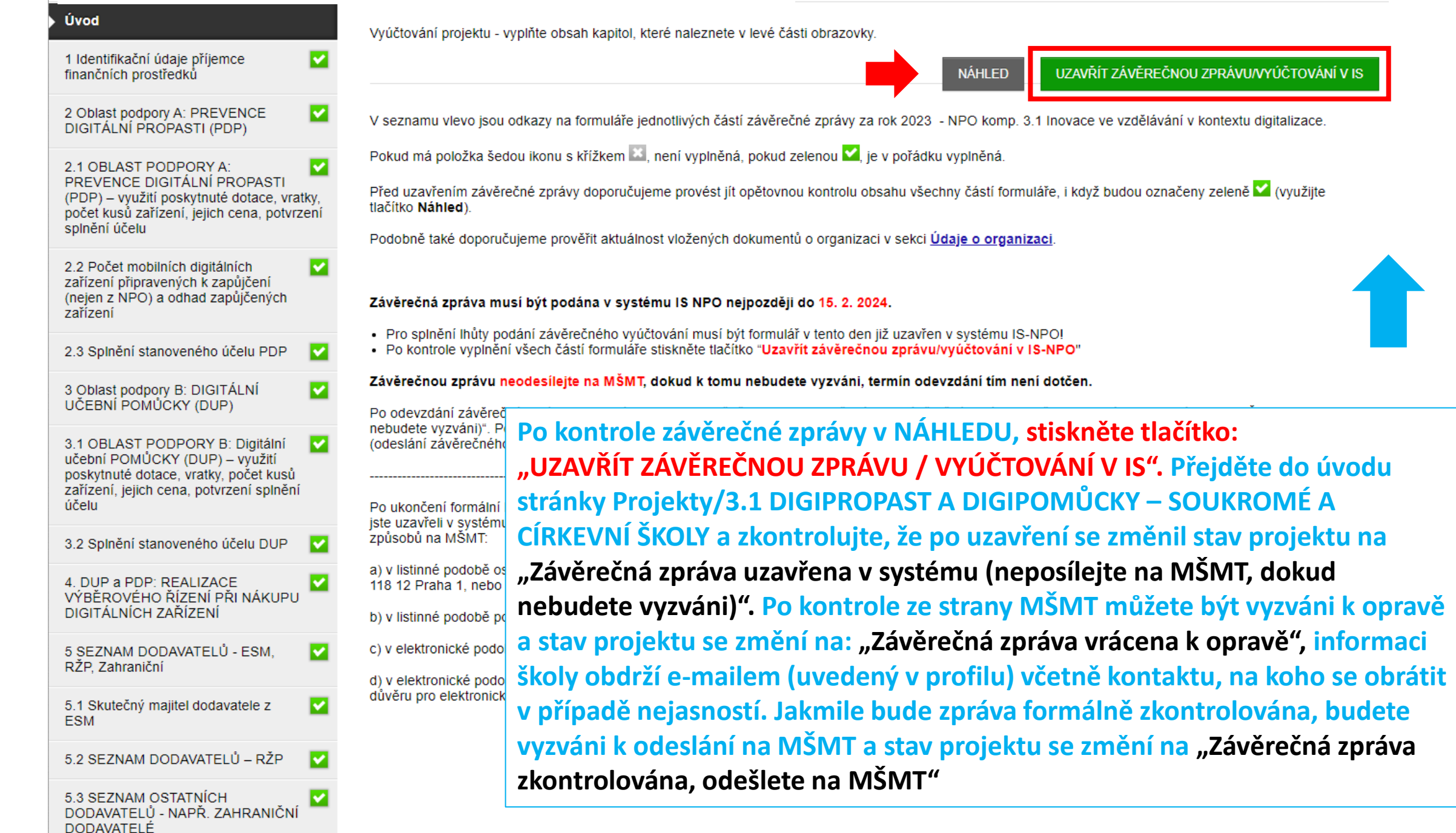

### PODPOŘENÉ PROJEKTY

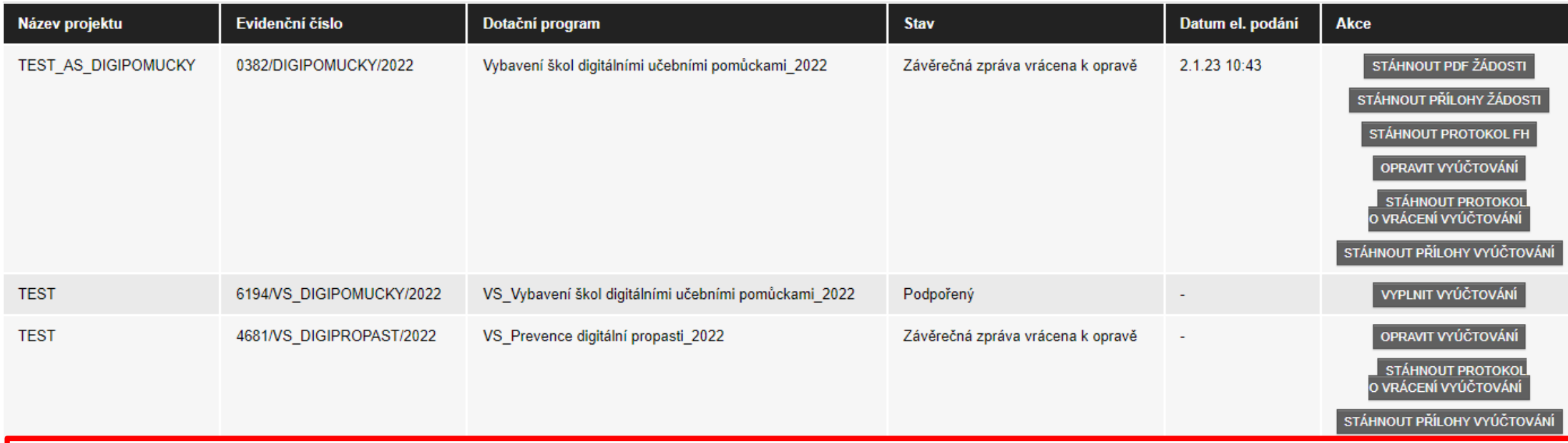

Zkontrolujte, že po uzavření závěrečné zprávy se změnil stav z "Podpořený" na "Závěrečná zpráva uzavřena v systému…"

### PROJEKTY K VYÚČTOVÁNÍ - VYÚČTOVÁNÍ NEPOSÍLEJTE NA MŠMT, DOKUD K TOMU NEBUDETE VYZVÁNI

 $\blacktriangle$ 

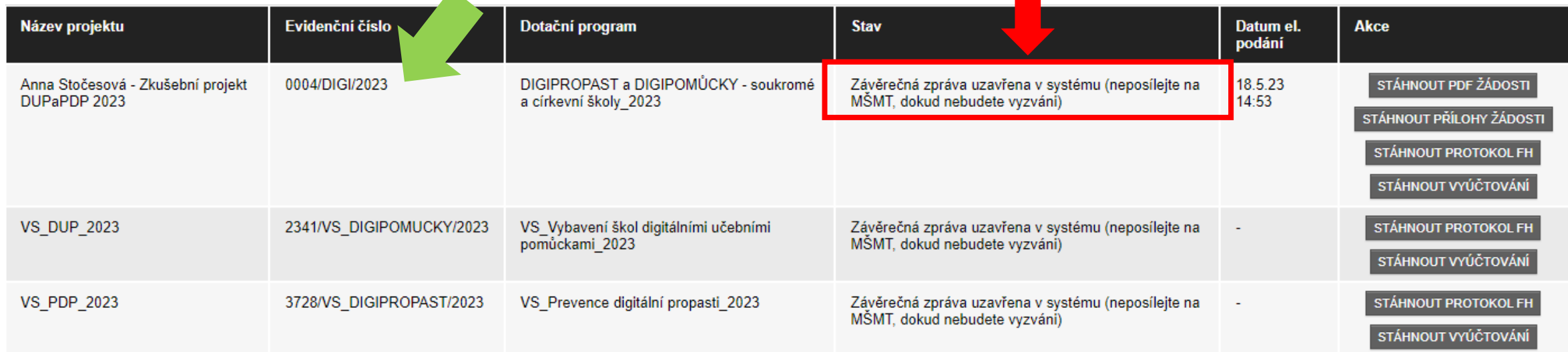

# **INFORMACE K ZÁVĚREČNÉ ZPRÁVĚ O VYÚČTOVÁNÍ 2023** <sup>55</sup>

- NPO 3.1 DIGIPROPAST A DIGIPOMŮCKY SOUKROMÉ A CÍRKEVNÍ ŠKOLY. V závěru roku 2023 byl zpřístupněn formulář k vyplnění závěrečného vyúčtování finančních prostředků. Dle rozhodnutí o poskytnutí dotace jsou školy povinny **tento formulář vyplnit nejpozději do 15. 2. 2024.**
- Po vyplnění a odeslání závěrečné zprávy o vyúčtování v systému IS-NPO se změní stav z\_"Podpořený" na **"Závěrečná zpráva uzavřena v systému (neposílejte na MŠMT, dokud nebudete vyzváni)". Zkontrolujte**, že na tento stav po vyplnění je uveden!
- **Po kontrole ze strany MŠMT budete vyzváni** k odeslání závěrečné zprávy o˙vyúčtování na MŠMT jedním ze stanovených způsobů uvedených v rozhodnutí o˙poskytnutí dotace (preferováno je datovou schránkou). Informováni o tom budete e-mailem, který jste uvedli v systému IS-NPO pro komunikaci a stav projektu se změní na "**Závěrečná zpráva zkontrolována, odešlete na MŠMT**".
- Dotazy pište zde: **https://is-npo.msmt.cz/napoveda/zeptejte-se/**